# UNIVERZITA PALACKÉHO V OLOMOUCI PEDAGOGICKÁ FAKULTA

Katedra technické a informační výchovy

# **Bakalářská práce**

Mgr. Matěj Tuhý

# **Výuka přírodovědy prostřednictvím programu Scratch**

Olomouc 2020 vedoucí práce: doc. PhDr. PaeDr. Jiří Dostál Ph.D.

Prohlášení

Prohlašuji, že jsem bakalářskou práci Výuka přírodovědy prostřednictvím Scratch programu vypracoval samostatně a použil pouze uvedené prameny a literaturu.

V Olomouci dne …………………….. Mgr. Matěj Tuhý

### **Poděkování**

Děkuji panu doc. PhDr. PaeDr. Jiřímu Dostálovi Ph.D za odborné vedení, pomoc, ochotu a věnovaný čas při zpracování mé bakalářské práce.

# Obsah

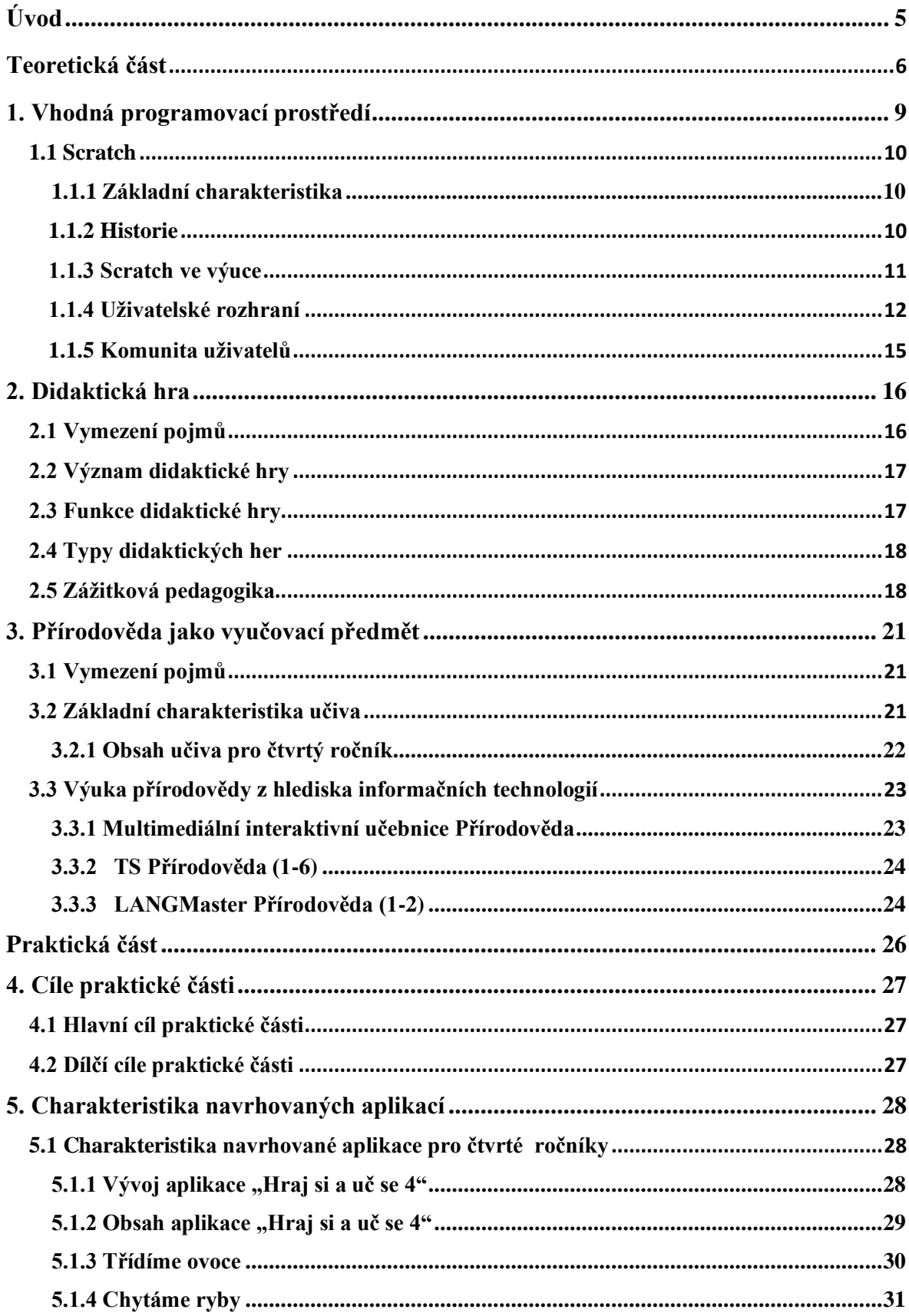

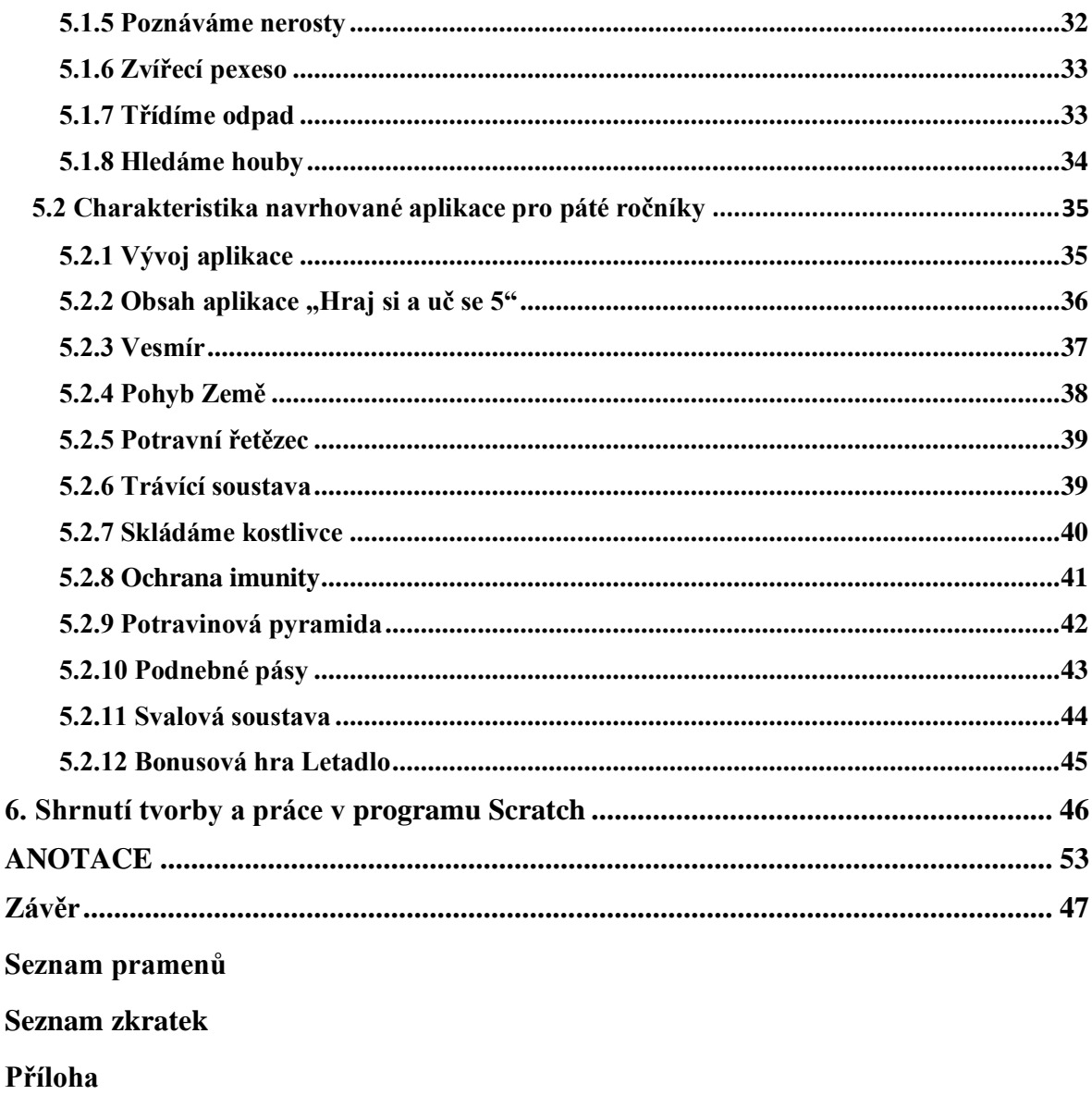

Anotace

# **Úvod**

Dnešní moderní doba nabízí spoustu nových příležitostí, jak si usnadnit práci. Obdobné je to i v oblastí školství. Jestliže zpětně nahlédneme dvacet let do historie, zjistíme, že celkový pohled na výuku prošel výraznou proměnou. Změna je zjevná jak ve stylu vyučování učitele, tak v jeho přístupu k žákům. Velkou změnu lze pozorovat i v oblasti informačních technologií. Počítače, interaktivní tabule, dataprojektory, to vše je v dnešní době součástí každodenní výuky žáků. Učitel se nyní nalézá v roli, kdy čím dál více spoléhá na informační technologie, a troufám si tvrdit, že si mnoho učitelů výuku bez informačních technologií již nedokáže představit. Součástí informačních technologií ale nejsou jen samotné nástroje, ale zároveň jejich programy, které svým způsobem udávají myšlenku a směr. V oblasti pedagogiky to platí dvojnásobně, a to z důvodu velké náročnosti společnosti na kvalitu vedení výchovně vzdělávacího procesu. I proto je rozmanitost nabídky výukových programů pestřejší a na trh prostupuje čím dál více variant, jež mohou vyučovací proces zefektivňovat.

Výběr tématu bakalářské práce je podmíněn osobním zájmem o problematiku kombinace informačních technologií s pedagogickým prostředím. Důvodem je i souvislost mé pracovní činnosti se studovaným oborem *Informační výchova a geografie se zaměřením na vzdělávání*.

Bakalářská práce definuje pojmy vztahující se k tématu práce z hlediska využití softwarové aplikace ve výchovně vzdělávacím procesu. Tato práce obsahuje **dva cíle**. **Prvním cílem** práce je charakterizovat základní pojmy související s programovacím prostředím Scratch. Nadále se zaměřuje na problematiku didaktické hry, která se marginálně dotýká zážitkové pedagogiky. Součástí cíle je rovněž okrajové vymezení pojmů souvisejících s přírodovědou jako předmětem vyučovaným na prvním stupni základních škol. **Druhým cílem** práce je navrhnout a naprogramovat jednoduchou výukovou aplikaci formou hry, jejímž obsahem je učivo z oblasti přírodovědy a dopomohla by žákům při osvojování znalostí, dovedností a postojů z oblasti přírodovědy nebo jako prostředek pro opakování probraného učiva. Vymezené hlavní cíle obsahují několik **dílčích cílů**, které mají pomocný charakter k jejich dosažení.

Bakalářská práce je rozdělená na **teoretickou** a **praktickou část**. Teoretická část obsahuje celkem tři kapitoly. První kapitola se věnuje charakteristice programu Scratch, pomocí kterého je vytvořena výuková aplikace. Druhá kapitola obsahuje problematiku didaktické hry se zaměřením na zážitkovou pedagogiku. Třetí kapitola vymezuje předmět přírodověda a definuje aktuální možnosti výukového softwaru ve výuce.

Praktická část bakalářské práce se zabývá popisem navrhnutých aplikací, v nichž jsou uvedeny hlavní prvky programu, jakým způsobem aplikace fungují a jakých cílů se má pomocí aplikací dosáhnout.

# **TEORETICKÁ ČÁST**

# <span id="page-8-0"></span>**1. Vhodná programovací prostředí**

Dnešní doba nabízí daleko větší možnosti programování, než tomu bylo před několika lety. Týká se to i programů, které jsou zaměřené na výuku programování pro děti. V relativně velké škále, která je dostupná bezplatně, jich můžeme jmenovat hned několik.

Poměrně známé programovací prostředí představuje program **Python**. Jedná se o dynamicky interpretovaný jazyk, jenž je oblíbený pro jeho jednoduchost ve smyslu učení a patří mezi jeden z nejvhodnějších programovacích jazyků pro začátečníky. Mezi další hlavní výhody Pythonu patří produktivnost z hlediska psaní programů, a to na všech úrovních programovaných aplikací. Důraz je v rámci programování v Pythonu kladen na produktivitu práce programátora (Python.org.)

Kromě pythonu existují i další, avšak méně známe typy programovacích prostředí.

**Code.org** je projekt, který se snaží zpřístupnit výuku programování širším masám lidí. Projekt poskytuje různé kurzy od úrovně základní školy až po profesionální kurzy pro instruktory. Projekt **Khan Academy** nabízí výuková videa, procvičovací úlohy a studijní nástěnku umožňující studentům učit se vlastním tempem, a to za všech podmínek a okolností. Projekt se primárně zaměřuje na výuku matematiky, přírodních věd, dějepisu a mnoho dalších. Za zmínku také stojí **Stencyl,** což je nástroj, který se spíše orientuje na počítačové hry. Při tvorbě animací a programování jednoduchých 3D her je ale vhodnější program **Alice**. Alice se navíc zaměřuje na pochopení základních konceptů programování a rozvijí jejich představivost. Poslední dva zmiňované programy fungují na principu přesouvání přednastavených bloků s kódem, čímž vlastně dochází k procesu programování. Tento způsob programování je pro děti daleko jednoduší a nahrazuje výrazně složitější vypisování jednotlivých textových příkazů (arduino, 2019).

Na grafickém, blokovém programování je založen i nejznámější a nejrozšířenější program, který v následujících kapitolách bude rozebrán více do hloubky, a se kterým celá bakalářská práce souvisí. Jedná se o program **Scratch.** Důvod výběru tohoto programu vztahující se k této bakalářské práci je podmíněn celosvětovým rozšířením, jednoduchostí a potenciálem, který může program Scratch v českých školách nabídnout.

### <span id="page-9-0"></span>**1.1 Scratch**

Následující podkapitola se zaměřuje na program Scratch. Kapitola obsahuje základní charakteristiku programu, jeho historii a využití ve výuce. Následně je popsána vizuální stránka softwaru, uživatelské rozhraní včetně rozšíření, jež program Scratch nabízí.

#### <span id="page-9-1"></span>**1.1.1 Základní charakteristika**

**Scratch** lze definovat jako programovací jazyk založený na grafické vizualizaci. Hlavní myšlenkou je vytváření programů pomocí grafických programových elementů. Nejde tedy o programování prostřednictvím textové podoby, jak tomu bývá u většiny programů zvykem (Majed Marji, 2014).

Název "Scratch" pochází z původního slova "scratching", což v překladu znamená "*škrábání, skřípání, drhnutí"*. V rámci informatiky "*scratching"* znamená "využití, *kombinace*, *přizpůsobení"* nebo "*sdílení"* pro jiné účely. Zmíněné prvky jsou význačným rysem programu Scratch (Anette Lamb, Larry Johnson, 2015).

Oficiální web Scratch.mit.edu programu Scratch (2020, online) uvádí informace o Scratchi: *"Se Scratchem můžete programovat interaktivní příběhy, hry a animace – a sdílet svoje výtvory s online komunitou. Scratch pomáhá mladým naučit se myslet tvořivě, přemýšlet systematicky a spolupracovat – podstatné dovednosti pro život v 21. století.*"

*"Scratch je projektem Lifelong Kindergarten Group v MIT Media Lab. Je poskytován bezplatně."* (Srcatch.mit.edu, 2020, online).

#### <span id="page-9-2"></span>**1.1.2 Historie**

Z hlediska historie lze vývoj Scratche datovat do let 2003–2007, kdy vznikala první verze **Scratch 1.0**. V roce 2007 vznikly i webové stránky za účelem ukládaní a sdílení jednotlivých projektů. Do většího povědomí veřejnosti o programu se dostal Scratch v roce 2009, kdy vyšla verze 1.4, která je považována za velmi oblíbenou a hodně využívanou. Významnější rozšíření programu přišlo v květnu roku 2013, kdy vyšla verze 2.0 a byla použitelná v rámci internetového prohlížeče. Program tak nebylo nutné instalovat (Marji, 2014).

V srpnu 2018 vyšla poslední známa verze **Scratch 3.0**. Obsahuje novinky jako změnu celkového vzhledu a pozměněné jsou i například barvy bloků. Významným prvkem je nová sekce "rozšíření", kde můžeme nalézt různé programové modifikace (Scratch.mit.edu, 2020).

#### <span id="page-10-0"></span>**1.1.3 Scratch ve výuce**

Výuka programování v programu Scratch je nejvhodnější pro základní školy. Z hlediska České republiky se jedná o zařazení do předmětu informační výchova. Údaje zaznamenávající využití programu Scratch v českých školách ale nebyly delší dobu k dispozici (Jan Krejsa, 2014).

V posledních letech však vznikly metodické materiály, kde je využití programu Scratch zařazeno do výuky informační výchovy, a to jak na prvním, tak na druhém stupni základních škol (imysleni.cz, 2020).

Celá myšlenka výuky programování prostřednictvím Scratche, ale i jiných programů jako je Python, vychází z koncepce rozvoje informativního myšlení. Cílem je ověřit, zda učební a metodické materiály, které připravily pedagogické fakulty v projektu *"Podpora rozvíjení informatického myšlení (PRIM)",* jsou funkční a uživatelsky přístupné, a to i pro další implementaci digitální gramotnosti a informatického myšlení po revizi rámcových vzdělávacích programů (MŠMT, 2020).

Studie prováděná Markem Dorlingem a Davem Whitem (2015) uvádí, že graficky založený jazyk jako má program Scratch, je vhodným nástrojem pro začátečníky, zejména pro žáky základních a středních škol. Potvrdil se i fakt, že tito žáci jsou schopni zvládnout textový programovací jazyk.

Problematičtější může být využití Scratche na univerzitách, kdy se v rámci předmětu informační výchovy prakticky okamžitě přechází k programovacím jazykům, jako je např. Java nebo C (Jeffrey Young, 2007).

Scratch program nemusí být výhradně určen k výuce programování. Zásadní roli může mít program pro učitele, kteří jej využijí jako nástroj pro vzdělávání. Vzhledem k velkému množství vizuálních prvků, mohou programátoři tvořit různé scénáře a témata založené na animaci. Učitelé je mohou využívat k tvorbě svých přednášek, k ilustraci pokusů, anebo jako nástroj vizualizace pojmů (např. vyobrazení fotosyntézy). Rovněž pro

studenty má Scratch své zastoupení. Pomocí programu mohou vytvářet např. osobně vzdělávací aplikace (Lamb, Johnson, 2015).

Oficiální web programu Scratch "Scratch.mit.edu" (2020, online) definuje možnosti programu pro učitele jako možnost "*používat Scratch ke kódování vlastních interaktivních příběhů a her. Během tohoto procesu se naučí myslet tvořivě, uvažovat systematicky a spolupracovat*." "*Lektoři začleňují Scratch do různých oblastí a věkových skupin."*

V dnešní době existuje také mnoho komunit zabývajících se programováním v Scratchi. Online komunity mohou být multijazyčné. V České republice je logicky preferován český jazyk. Multijazyčnost tak může motivovat české uživatele k používání různých jazyků. V oblasti výuky existuje komunita pro učitelé s názvem ScratchEd (ScratchEd, 2007).

#### <span id="page-11-0"></span>**1.1.4 Uživatelské rozhraní**

Prostředí programu Scratch je tvořeno několika oblastmi (obr. 1). Zhruba uprostřed hlavní obrazovky je prostor pro programování, kde se umísťují jednotlivé příkazové bloky, upravuje se vzhled objektů, kostýmů nebo se zařazují zvukové stopy. Pravá horní část vyobrazuje programovou obrazovku. Zde je nastíněn scénář programu. Zobrazují se zde objekty v prostředí podle toho, jak byly uživatelem naprogramovány. Pod hlavní obrazovkou se nachází prostor pro výběr jednotlivých objektů a pozadí s možností měnit velikost souřadnice "x", "y" a směr. Nulové souřadnice os "x" a "y" jsou umístěny přímo ve středu scény (Science Buddies: Scratch User Guide, 2007).

Možnosti práce s objekty a pozadím jsou variabilní. Program Scratch obsahuje své přednastavené prvky, jejíž nabídku může uživatel využít. Jestliže si uživatel z nabídky nevybere, má možnost si svůj objekt, resp. pozadí vytvořit sám nebo nahrát z počítače a libovolně v programu Scratch prostřednictvím editoru upravit (Science Buddies: Scratch User Guide, 2007).

Na levé straně hlavní obrazovky je umístěna lišta obsahující programovací kategorie. Ze zmíněné lišty se přetahují jednotlivé příkazové bloky do prostoru programovací části obrazovky. Vytváří se tak určitá skladba, která se následně projeví v hlavní obrazovce, kde se scénář zobrazuje (Science Buddies: Scratch User Guide, 2007).

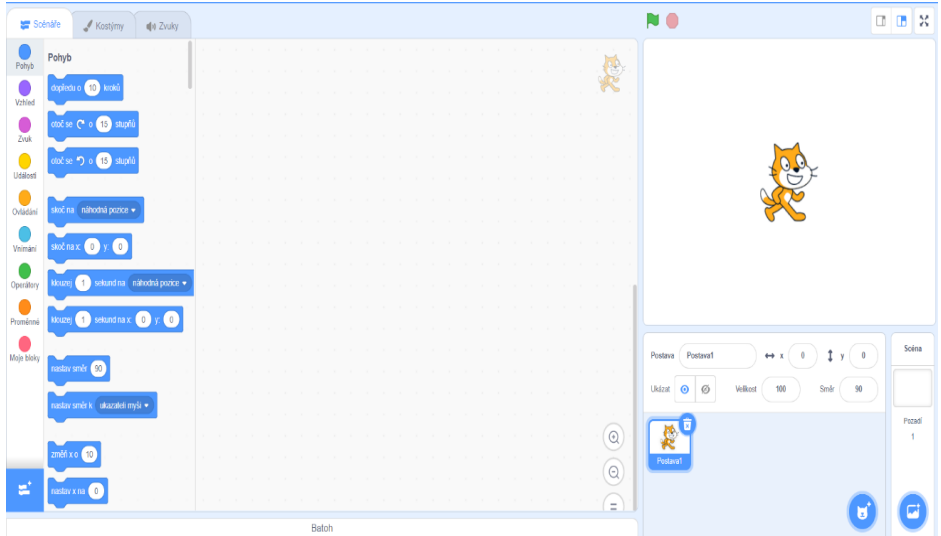

*Obr.1 – Hlavní obrazovka (Sratch.mit.edu, 2020)* 

Do příkazové lišty patří (Majed, 2014):

**Pohyb** – Obsahuje příkazy ovlivňující pohyby a otáčení objektů.

**Vzhled** – Zde jsou umístěny veškeré bloky ovlivňující vzhled objektů, změny jejich velikosti a také bubliny s řečí nebo myšlenkami. Důležitým prvkem je zde také blok na změnu jednotlivých prostředí ve hře.

**Zvuk** – Příkazy zaměřující se na zvukové stopy. Je možnost nahrát si svojí vlastní zvukovou stopu.

**Události** – Velmi důležitý prvek. Jedná se o počáteční bloky určující spouštěcí událost pro navazující posloupnost bloků.

**Ovládání** – V této kategorii jsou bloky podmíněných příkazů (např. Když – tak, čekej dokud – jinak aj.).

**Vnímání** – Umožňují objektům reagovat na určité podněty (např. klávesa stisknutá, kontakt s jiným objektem, kontakt s barvou aj.).

**Operátory** – Pomocné prvky slouží pro aritmetické a logické operace, matematické funkce, randomizace. Využití pro správnou funkci a návaznost scénáře.

**Data** – Proměnné, jež mohou vyobrazovat skoré, popř. využít v kombinaci s operátory.

**Bloky** – Uživatelské procedury.

**Pero** – Umožňuje kreslit scénu, jako by držela pero s volitelnou tloušťkou, barvou a intenzitou.

Program Scratch obsahuje další rozšíření, která jsou pro každého uživatele volitelné a lze je dle potřeby využít. V rámci rozšíření je možno nalézt funkce jako (Scratch.mit.edu, 2020):

**LEGO WeDo 2.0** – Stavění s motory a čidly.

**LEGO MINDSTORMS EV3** – Stavění interaktivních robotů a jiných věcí.

**LEGO BOOST** – Oživení robotických stvoření.

**Go Direct Force Accelariton** – Vnímá strkání, tažení, pohyb a točení.

**micro:bit** – Propojení projektů se světem.

**Vnímání videa** – Zjišťování pohybu kamerou.

**Text na hlas** – Nahrávání zvukové stopy a její využití v projektu.

**Hudba** – Hraní na hudební nástroje.

**Překlad** – Překlad prvků projektů do cizích jazyků.

#### **Snap!**

Poněvadž Scratch není dokonalý program, zahrnuje i pravidla, která běžným uživatelům přináší jistá omezení. Jedno z těchto omezení je např. vytvářet své vlastní bloky, což může práci do jisté míry degradovat. Právě pro tyto důvody byla vytvořena zdokonalená varianta Scratche s názvem **Snap! 4.0**. Jedná se o modifikaci umožňující využívat i komplikovanější prvky a nabízet uživateli širokou škálu možností (např. operátory prostřednictvím složitějších matematických funkcí). Rozšíření vzniklo na Kalifornské univerzitě v Berkeley. Vizuální stránka Snapu je stejná jako v případě Scratch programu a zahrnuje veškeré prvky a možnosti, které běžný uživatel programu Scratch ovládá.

### <span id="page-14-0"></span>**1.1.5 Komunita uživatelů**

Scratch lze využít v mnoha prostředích. Vzhledem k lokalizaci do relativně velkého množství jazyků, odpadá jazyková bariéra a program lze využívat po celém světě. Hlavní význam pro vznik komunity je skutečnost, že uživatelé své projekty sdílí. V praxi to znamená, že pokud jeden uživatel sdílí svůj "nedokonalý" projekt na webových stránkách, jiný uživatel si může projekt stáhnout, prostudovat a využít jeho části k tvorbě vlastních nových projektů, které mohou z jádra původního projektu udělat "mistrovské dílo". Členové takto vzniklé komunity mají možnost vytvářet i projektová studia, což jsou skupiny projektů. Dále mohou ostatní projekty hodnotit, komentovat, favorizovat nebo "lajkovat". Neméně podstatný význam může mít i sdílení nápadů, kdy více uživatelů spojí síly k vytvoření jednoho většího projektu (Hill, Monroy, 2011).

Veškeré vytvořené projekty jsou pod záštitou licence Creative Commons a lze je spustit na webovém prohlížeči. Nutností je použití kodeku Flash Player, což znamená, že jsou nedostupné na zařízeních se systémem iOS (ScratchEd, 2020).

Celkově stojí za zmínku uvést, že program Scratch je velmi užitečným nástrojem pro tvorbu rozmanitého obsahu. Velkou výhodou programu je jeho jednoduchost a absence vypisování programovacího jazyka. Potenciál pro programování mohou mít i méně gramotní uživatelé. Dalším přínosem je bezplatnost programu a relativní dostupnost, se kterou souvisí podmínka internetového připojení, což je pro program naopak nevýhodou. Využití Scratche lze považovat za neomezené, a to jak v rámci obsahu, tak z hlediska prostředí. Ať už se jedná o školy, muzea, knihovny nebo domácnosti.

# <span id="page-15-0"></span>**2. Didaktická hra**

Následující kapitola se zaměřuje na hru jako prostředek využívaný ve výuce. Nastíní význam hry v kontextu školy a také definuje prvky v oblasti zážitkové pedagogiky.

# <span id="page-15-1"></span>**2.1 Vymezení pojmů**

Pro lepší představu o tom, co přesně didaktická hra znamená, je nezbytné definovat pojmy jednotlivě.

**Didaktika** je podle Jarmily Skalkové (2007) teorie o vzdělávání a vyučování. Zabývá se obsahem a procesem vyučování.

Konkrétněji vystihuje pojem didaktika Průcha (2013, s. 44), který ji definuje jako "*teorii vzdělávání, tedy nejen systém vyučování na jednotlivých věkových stupních, obsah vzdělávání a soustavu vyučovacích předmětů, metody a zásady vyučování ale také problémy výchovné, zvl. mravní výchovu."*

**Hra** je pojem definovaný psychologickým slovníkem jako "*jedna ze základních lidských činností, k níž dále patří učení a práce; u dítěte je smyslová činnost motivována především prožitky, u dospělých má hra závazná pravidla, cíl nikoli pragmatický, ale ve hře samé."* (Pavel Hartl a Helena Hartlová, 2015 s. 64).

Spojením výše uvedených definic můžeme didaktickou hru charakterizovat jako soutěž, jejímž obsahem je výchovně vzdělávací činnost, která objekt učí, motivuje a zároveň baví. Současně je jejím hlavním, hybným prvkem prožitek.

Oficiálně je **didaktická hra** definována jako *"analogie spontánní činnosti dětí, která sleduje (pro žáky ne vždy zjevným způsobem) didaktické cíle. Může se odehrávat v učebně, tělocvičně, na hřišti, v přírodě. Má svá pravidla, vyžaduje průběžné řízené, závěrečné vyhodnocení. Některé didaktické hry se blíží modelovým situacím z reálného života = dramatická výchova."* (Průcha, 2013, s. 43).

#### <span id="page-16-0"></span>**2.2 Význam didaktické hry**

Významem hry je podle Komenského (in Zdeněk Křivánek, 2003) potěšení a radost. Klíčovým prvkem je i svobodné rozhodování. Hra je považována za stejně důležitou jako výživa a spánek. Dále je hra prostor, kde se aktér prostřednictvím získávaných zkušeností učí. Prostředí hry je místem, ve kterém probíhá výchovně vzdělávací proces. Podstatou hry je také nabývání psychické rovnováhy. Zároveň ověřuje schopnost aktéra řešit problémy nebo vykonat určité věci. Hra by měla být pro dítě uspokojující činností, díky níž může naplno projevit své schopnosti.

Jiný pohled na význam hry popisuje v rámci diplomové práce Petr Sedlář (2012). Hra musí obsahovat určitý **cíl**, kterého musí účastník hry dosáhnout. Ovšem pedagog si klade jiné cíle. Tyto cíle jsou vázány na výchovně vzdělávací proces a pedagog je účastníkům předem neodkrývá. Dále by hra měla obsahovat **soutěžní, výzvový aspekt**, prostřednictvím kterého hra sama motivuje aktéra podat, pokud možno co nejlepší výsledek. Do jisté míry může s problematikou výzvy také souviset soutěžení účastníka s časem nebo sám se sebou. Důležité je, aby hra vzbuzovala **emoce**, které určují míru prožitku ve hře. Hra se samozřejmě neobejde bez **pravidel**, které jsou jasně dány a řádně vysvětleny před hrou samotnou.

Pokud skloubíme dohromady výše uvedené znaky s didaktickým prostředím, můžeme dostat velmi efektivní nástroj pro výchovně vzdělávací proces. Důležité je si ujasnit, jakého cíle je v rámci hry třeba dosáhnout a na jakou oblast lidského rozvoje se zaměřuje.

### <span id="page-16-1"></span>**2.3 Funkce didaktické hry**

Funkce jednotlivých cílů spočívá v konečném výstupu, tedy v tom, co účastníkovi proces hry přinesl. Obecně se uvádí tři základní typy výchovných cílů. **Kognitivní** cíle se zaměřují na vědomosti. Objekt přijímá informace a výstupem je zde znalost (co si účastník zapamatoval). **Psychomotorické** cíle se zabývají fyzickými dovednostmi (co účastník umí). Důležité jsou také **afektivní** cíle, které u účastníka rozvíjejí jeho postoje a názory (čemu účastník věří a řídí se v životě). Častou chybou bývá zbytečně velké množství cílů, jež účastníka zahltí a výchovný efekt se může stát kontraproduktivním. Někdy je méně více (Sedlář, 2012).

# <span id="page-17-0"></span>**2.4 Typy didaktických her**

Dle mého názoru jistě existuje velké množství klasifikací a rozdělení didaktických her. O to složitější je uvést jejich kompletní výčet. Zde uvádím rozdělení typů didaktických her podle Aleny Nelešovské (2004, s. 11), které se zaměřují na:

- *a) "rozvoj zrakové paměti a zrakového vnímání,*
- *b) rozvoj sluchového vnímání a sluchové paměti,*
- *c) rozvoj myšlení a tvořivosti,*
- *d) rozvoj pozornosti, postřehu, pohotovosti,*
- *e) rozvoj časoprostorové orientace,*
- *f) rozvoj řeči a slovní zásoby,*
- *g) rozvoj jemné motoriky,*
- *h) rozvoj důvěry a vzájemné spolupráce,*
- *i) vzájemné poznávání"*

Z jednotlivých výkladů můžeme usoudit, že klíčový pro rozvoj osobnosti dítěte prostřednictvím hry je zážitek, který vzbuzuje určitou úroveň emocí a ty jsou důležité pro proces učení. Dokazuje to i následující podkapitola.

# <span id="page-17-1"></span>**2.5 Zážitková pedagogika**

Zážitek je definován Petrem Sedlářem (2011, s. 13) jako "svěží pedagogický model, *který velice úzce souvisí s celou řadou moderních pedagogických směrů a který aktivně využívá zkušenostního učení a rozšiřování komfortní zóny, tedy práci se zážitky ve formativních snahách."*

Principem zážitkové pedagogiky je tzv. zkušenostní učení. Ideální model vysvětlující učení pomocí zkušeností se nazývá čtyřfázový cyklus, jehož autorem je **David A. Kolb** (Radek Pelánek, 2008).

Čtyřfázový Kolbův cyklus: 1) **situace, konkrétní zkušenost** (vycházející ze hry, úkolu, situace)

> 2) **ohlédnutí, reflexe** (co se dělo?, jaké to bylo?, jak jsme to řešili?)

3) **hodnocení/ zevšeobecnění** (co se nám povedlo?, co jsme udělali špatně a proč?, proč to bylo takové, jaké to bylo?, jak to všechno souvisí?)

4) **plán změn/aplikace** (jak to uděláme příště?, a hlavně: co si z toho můžeme odnést do života?)

#### 5) **nová konkrétní zkušenost**

Kolbův cyklus si lze představit jako spirálu, přičemž aplikace a testování přináší nové zkušenosti, které jsou následně hodnoceny a reflektovány (Pelánek, 2008).

Vážanský (in Hanuš, Chytilová, 2009) ve svém díle definuje několik znaků tvořící jádro zážitkové pedagogiky. Mezi tyto znaky patří:

- a) demokratická spolupráce (rozpor: rozkaz-poslušnost)
- b) učení se důsledkem vlastního jednání (rozpor: přenechání odpovědnosti hierarchickým strukturám)
- c) dopracování se vlastních názorů (rozpor: přijetí předstíraných obrazů světa)
- d) společné překonávání úkolů (rozpor: konkurence a soutěživost)

Hanuš a Chytilová (2009) jako klíčový prvek zážitkové pedagogiky považují pojem "flow", který lze charakterizovat jako stav nejvyššího vyjádření emoční inteligence, kdy dochází k naprostému zapojení emocí do prvků určité aktivity nebo učení. Důležité je, aby aktivita plně zaměstnávala všechny schopnosti člověka. Důraz je kladen i na rovnováhu nároků na úroveň dovedností. V případě pokusu dosahování nereálného cíle může dojít k úzkosti, což může účastníka spíše od aktivity odradit. Ve "flow" člověk nevnímá čas ani nic jiného, soustředí se plně na úkol, ztrácí zábrany a dokáže zvládat věci, které by za běžných okolností nezvládl.

Dalším z velmi důležitých prvků zážitkové pedagogiky je **zpětná vazba.** Zpětná vazba zefektivňuje proces učení, obohacuje prožitky a zkušenosti, pomáhá formulovat smysl prožívané zkušenosti. Do jisté míry také vyhledává a poukazuje na souvislosti a může rozvíjet dovednost učit se ze zkušeností. Průběh zpětné vazby je dán kladením otevřených otázek, které povzbuzují k odpovědi s tím, že jakákoliv odpověď nemusí být špatná. Každý názor je u zpětné vazby cenný a můžeme za něj minimálně poděkovat. Zpětná vazba se koncipuje dle cílů programu, cílů zpětné vazby, věku účastníků, vyspělosti skupiny a vývoje skupinové dynamiky. Je nezbytné, aby zpětná vazba následovala bezprostředně po hodnocené činnosti, na vhodném místě, nejlépe v kruhu účastníků (Hanuš, Chytilová, 2009).

Domnívám se, že aby byla aktivita zážitková, je nutné mít nastavenou emoční vazbu ke stanoveným cílům. Myslím si, že jedině tak dojde k co nejefektivnějšímu procesu učení a nabývání vědomostí prostřednictvím zkušenosti. I z toho důvodu je vhodné tvořit a navrhovat učivo tak, aby bylo zábavné.

# <span id="page-20-0"></span>**3. Přírodověda jako vyučovací předmět**

Následující kapitola je zaměřená na vymezení základních pojmů souvisejících s přírodovědou jako předmětem vyučovaným na 1. stupni základních škol. V rámci kapitoly budou rozepsány základní informace probíraného učiva čtvrtého a pátého ročníku základní školy. Nastíněny budou i aktuální možnosti využití počítačových programů z hlediska výuky se zaměřením na přírodovědu.

# <span id="page-20-1"></span>**3.1 Vymezení pojmů**

Následující text se zabývá vymezením základních pojmů přírodovědného předmětu.

**Přírodovědný předmět** definuje Jan Průcha (2013, s. 189) jako: "*součást všeobecného vzdělání, jejímž obsahem je poznávání živé a neživé přírody, potřebné k porozumění jevům a procesům vyskytujícím se v přírodě, denním životě a v technické praxi."*

Autor dále uvádí rozdělení skupin přírodovědných předmětů na předměty vyučované v ročnících 1. – 5. jako prvouka, vlastivěda a přírodověda. Od 6. – 9. ročníku se jedná o předměty chemie, fyzika, přírodopis, zeměpis (Průcha, 2013).

**Přírodopis** je podle Průchy (2013) pojem, který zkoumá živou a neživou přírodu a vynechává astronomii, geografii, fyziku a chemii. Primárně je vyučován na 2. stupni základní školy.

Za nadřazený termín přírodopisu je považován pojem **přírodověda**, která se zabývá všemi přírodními vědami komplexně v základním měřítku. Přírodověda se vyučuje ve 4. a 5. ročníku základní školy (Olga Doležalová, 2008).

# <span id="page-20-2"></span>**3.2 Základní charakteristika učiva**

V následující kapitole jsou uvedena jednotlivá témata, která se v rámci čtvrtého a pátého ročníku přírodovědy probírají. Výběr a rozsah jednotlivých témat jsou v souladu s rámcovým vzdělávacím programem (dále jen RVP) a vztahuje se na všechny školy v ČR.

Základní myšlenkou vydanou v publikaci Ministerstva školství, mládeže a tělovýchovy (2015, s. 42) (dále jen MŠMT) v rámci přírodních věd na 1. stupni je, že *"žáci*  *se učí pozorovat, pojmenovávat věci, jevy a děje, jejich vzájemné vztahy a souvislosti, utváří tak jejich prvotní ucelený obraz světa."*

Do jisté míry je nutné žáka vést tak, aby na již získané vědomosti soustavně navazoval a poznával tak složitější děje. Žák se následně učí vnímat lidi, vztahy mezi nimi, všímat si podstatných věcných výtvorů a přírodních jevů (MŠMT, 2015).

Vzdělávacím programem zaměřující se na předmět přírodověda je "**Člověk a jeho svět"**. Tato vzdělávací oblast je koncipovaná pro 1. stupeň základního vzdělávání a jedná se o komplexní oblast, která vymezuje vzdělávací obsah týkající se člověka, rodiny, společnosti, vlasti, přírody, kultury, techniky, zdraví, bezpečí a dalších témat. Je zde uplatňovaný pohled do historie i současnosti a zaměřuje se také na praktický život. Svůj široce pojatý integrovaný obsah spoluutváří povinné základní vzdělávání na 1. stupni (MŠMT, 2015).

Doležalová (2008) uvádí časovou dotaci přírodovědy v rámci jednoho týdne na dvě vyučovací hodiny, a to jak ve čtvrtém, tak pátém ročníku.

# <span id="page-21-0"></span>**3.2.1 Obsah učiva pro čtvrtý ročník**

Učivo čtvrtého ročníku se zaměřuje na **živou a neživou přírodu**. V úvodu jsou nastíněny základní informace o živé a neživé přírodě a postupně se rozebírají jejich jednotlivé prvky. *Živá příroda* se sestává z učiva obsahující houby, rostliny, živočichy. Nadále dělení ročních období s rozborem lesa a pole, louky, lidská obydlí, vodstva a člověka. Další kapitoly se zabývají *neživou přírodou*, do níž spadají její jednotlivé součásti jako minerály, horniny a vlastnosti látek. Nastíněny jsou ve čtvrtém ročníku také mimořádné události v přírodě. Zde spadají např. bouřky, požáry, povodně aj. (MŠMT, 2015).

# **3.2.2 Obsah učiva pro pátý ročník**

Přírodověda pátého ročníku je rozdělená na dvě rozsáhlejší témata. Učivo jednotlivého tématu by mělo být probráno během pololetí školního roku. **První kapitola** je zaměřena na člověka jako součást přírody*.* Do této kategorie patří *člověk a neživá příroda*. Učivo se do hloubky věnuje horninám a energetickým surovinám. Důraz je kladen především na myšlenku, jak člověk ovlivňuje přírodu a naopak, jak příroda ovlivňuje člověka. Následuje učivo o půdě s popisem jejího vzniku, složení a významu. Součástí první

kapitoly je i oblast *vesmíru*, ve které jsou stručně vysvětleny nejdůležitější pojmy (např. sluneční soustava, galaxie, planety, souhvězdí aj.). Učivo prvního pololetí uzavírá kategorie *člověk a živá příroda*. Zde je popisována planeta Země z geografického hlediska. Taktéž učivo seznamuje žáka s rozmanitostí života na zemi, životem v různých podnebných pásech a s významem botanických a zoologických zahrad. Opomíjena není ani Česká republika, konkrétně její geografické umístění. **Druhá kapitola** je věnována *lidskému tělu*. Učivo se zaměřuje na fyziologické funkce jednotlivých soustav (např. dýchací, trávicí, vylučovací, nervová soustava). Důraz je kladen i na prevenci vůči nemocem a také na to, jak se odlišujeme od ostatních živočichů. Na téma lidské tělo navazuje problematika *člověka jako tvůrce*. Zde řadíme průmysl, stroje, zpracování různých výrobků apod. Z posledních témat je neméně důležitý význam člověka ve vztahu k životnímu prostředí a také jak člověk využívá krajinu (MŠMT, 2015).

V úvodu čtvrtého i pátého ročníku základní školy, je dle mého názoru nezbytné, opakovat učivo předchozího školního roku. Naopak na závěr roku je vhodné zařadit tzv. "závěrečné opakování". Procvičovat by se mělo i po každé probrané látce, resp. kapitole.

# <span id="page-22-0"></span>**3.3 Výuka přírodovědy z hlediska informačních technologií**

Následující podkapitola vymezuje vybrané možnosti výuky přírodovědy prostřednictvím informačních technologií jako je počítač, tablet nebo interaktivní tabule.

### <span id="page-22-1"></span>**3.3.1 Multimediální interaktivní učebnice Přírodověda**

Multimediální interaktivní učebnice Přírodověda (dále jen MIUP) je digitální verze učebnice přírodovědy "**Člověk a jeho svět**". Tento program je spustitelný na PC, tabletu ale kompatibilní je i s interaktivním perem, resp. tabulí. MIUP lze také spustit prostřednictvím webového prohlížeče na svých oficiálních stránkách. Tento produkt poskytuje web "*nová škola s.r.o."* (dále jen nns.cz, 2020).

Vizuální stránka programu je prakticky stejná jako samotná učebnice v klasické vázané formě, kterou má každý žák ve škole k dispozici. Hlavním rozdílem je interakce. V praxi to znamená, že žáci mají možnost si v této virtuální učebnici pouštět videa, čtené texty a zahrát si různé didaktické hry nebo cvičení. Za velkou výhodu lze považovat rychlou zpětnou vazbu, kdy má program možnost vyplněné cvičení nebo různě přiřazené pojmy ihned vyhodnotit. MIUP dále v rámci programu obsahuje různá fotoalba, zajímavosti,

interaktivní webové odkazy nebo možnost přiblížit či oddálit text dle potřeby. Na internetu je MIUP k dostání verze pro čtvrté i páté ročníky (nns.cz, 2020, online).

# <span id="page-23-0"></span>**3.3.2 TS Přírodověda (1-6)**

Česká softwarová firma Terasoft a. s. (2002, online) na svých webových stránkách uvádí celkem 6 dílů výukové aplikace TS Přírodověda. Jedná se o počítačové aplikace zaměřující se na vybraná témata z oblasti přírodovědy. Mezi tyto témata patří: Rostliny a houby, Živočichové a rostliny cizích krajin, Živočichové a rostliny ČR.

Podobně jako u aplikace MIUP, tak i TS Přírodověda je kompatibilní s interaktivní tabulí. Aplikace je rozdělená na několik částí (Terasoft.cz, 2002).

- 1) **Procvičovací část** Cílem je přitažlivou formou prověřit a upevnit získané znalosti žáků.
- 2) **Hry**  Zabudované interaktivní prvky jako je přiřazování obrázků, doplňovačky či sestavování potravních řetězců.
- 3) **Pracovní listy** Umožňují práci s programem i v hodinách bez přítomnosti počítače. Žáci pracují s tištěnou verzí programu.
- 4) **Encyklopedie** Obsahuje živočichy, rostliny a jiné pojmy doplněny o fotografie.

## <span id="page-23-1"></span>**3.3.3 LANGMaster Přírodověda (1-2)**

Dalším z programů vymezující obsah učiva přírodovědy je LANGMaster Přírodověda 1 a 2. Jedná se o produkt obsahující velké množství rozšiřujícího učiva pro děti ve věku od 9 do 12 let. Učivo se věnuje tématům na témata jako: Krajina a její reliéf, Fyzika atmosféry a klima, Voda ve světě, Půdy a horniny, Zoogeografie, Člověk a jeho prostředí. Obsah aplikace je redigován odbornými pracovníky z Výzkumného ústavu pedagogického v Praze (originálky.cz, 2019, online).

Z výběru výše uvedených výukových aplikací lze říci, že aktuální interaktivní styl výuky v rámci přírodovědy nemá zatím konkurenci. Především MIUP zahrnuje veškerá průřezová témata vyučované v konkrétních ročnících a je plně kompatibilní s RVP programem "Člověk a jeho svět*"*. Je tedy na místě říci, že zbývající aplikace, ať už již vytvořené nebo v budoucnu dále navrhované, budou pravděpodobně plnit účel doplňujícího charakteru.

# <span id="page-25-0"></span>**PRAKTICKÁ ČÁST**

# <span id="page-26-0"></span>**4. Cíle praktické části**

Bakalářská práce se v rámci praktické části zabývá návrhem výukových aplikací v programu Scratch, které jsou primárně zaměřené na obsah učiva přírodovědy. Následující kapitola vymezuje hlavní cíl a dílčí cíle.

# <span id="page-26-1"></span>**4.1 Hlavní cíl praktické části**

Hlavním cílem praktické části je návrh dvou výukových aplikací zaměřující se na učivo čtvrtého a pátého ročníku základní školy se zaměřením na předmět přírodověda. Tyto aplikace jsou vytvořeny v programu Scratch. Hlavní myšlenka aplikace je tvorba jednotlivých prvků ve smyslu didaktických her, sloužící k procvičení a upevnění získaných znalostí a vědomostí. Aplikace má sloužit jako nástroj k opakování, případně zpestření výuky, nikoliv jako nástroj plnohodnotně nahrazující obsah učiva pro čtvrté a páté ročníky základní školy. Závěrem je nezbytné poskytnout uživateli pobavení a zážitek. Hlavní cíl obsahuje dílčí cíle, jejiž úkolem je provázat praktickou část z poznatky definované v teoretické části práce a konkrétnějí nástínit charakter aplikací.

# <span id="page-26-2"></span>**4.2 Dílčí cíle praktické části**

- **1. Dílčí cíl** Prostřednictvím programu Scratch navrhnout dvě aplikace, přičemž jedna se bude zabývat obsahem učiva čtvrtého ročníku základní školy a druhá obsahem učiva pátého ročníku základní školy. Obsah obou aplikací je v souladu s vybranými tématy programu RVP "*Člověk a jeho svět"*.
- **2. Dílčí cíl** Navrhnout aplikace, tak aby obsahovaly herní prvky a měly potenciál vyvolat v uživateli emoční zážitek a motivovat k dosažení cíle (konce hry).
- **3. Dílčí cíl** Do aplikací zařadit prvky rozvíjející kognitvní, psychomotorické a afektivní stránky uživatele.

# <span id="page-27-0"></span>**5. Charakteristika navrhovaných aplikací**

Následujcí text popisuje dvě navržené aplikace naprogramované v Scratch programu. První aplikace slouží žákům čtvrtých ročníků základní školy. Druhá aplikace je navržena pro žáky pátého ročníku základní školy.

# <span id="page-27-1"></span>**5.1 Charakteristika navrhované aplikace pro čtvrté ročníky**

Název výukové aplikace pro čtvrté ročníky se jmenuje "**Hraj si a uč se 4**". Aplikace je zaměřená na předmět přírodověda a prolínají se v ní témata, která korelují s programem RVP "*Člověk a jeho svět".* Program nevymezuje celý obsah učiva z hlediska celého školního roku, ale **obsahuje pouze vybraná témata**. Jak vyplývá z názvu, formou výuky je prostřednictvím aplikace hra, resp. její prvky, které v uživateli vytváří radost z dané činnosti a rovněž slouží k procvičení, osvojení a upevnění vědomostí a znalostí. Program má za úkol žáky učit formou zážitku a zefektivňovat proces učení.

Po vizuální stránce je většina prvků zobrazená animovaně. Avšak pro lepší nastínění problematiky a větší efektivitu při výuce bylo nezbytné vkládat soubory, které zobrazují objekty v reálném zobrazení. V programu je využito velké množství prvků z oficiální nabídky programu Scratch. Některé prvky bylo nutné upravit vzhledem k návrhu aplikace. Ostatní použité prvky pochází z internetových zdrojů.

# <span id="page-27-2"></span>5.1.1 Vývoj aplikace "Hraj si a uč se 4"

Celá aplikace je z hlediska tématického navazovaní založená na přepínání mezi jednotlivými prostředími. K tomu byly ve velké míře využívány bloky "Po přepnutí pozadí" s návaznosti na příkazy typu "ukaž/skryj" objekt. Každé přepnutí prostředí znamenalo téměř vždy využít blok "*odešli zprávu*". Hlavním důvodem bylo, že se jednotlivé minihry spouštěly pomocí mezerníku (potvrzoval se tím tutoriál a spouštěly se jednotlivé hry). Problém nastával při stisku mezerníku, kdy se všechny (i v daný moment nepotřebné) objekty samovolně aktivovaly a začaly vykonávat svojí naprogramovanou činnost. Tím se celá aplikace značně zpomalila a ztěžovalo to její ovládání. Problém vyřešila kombinace příkazů (obr. 2), kdy mezerník fungoval pouze po obdržení vyslané zprávy, což proběhlo při spouštění jednotlivých miniher. Samotné minihry jsou povětšinou programovány s využitím bloků patřících do kategorie proměných, jejíž nabývající hodnoty spouštěly v rámci miniher

jednotlivé scénaře. Proměnné jsou také využity k dokončení celé aplikace, protože započítavají dokončení jednotlivých miniher. V návaznosti na proměnné bylo nezbytné využívat operátory, které sloužily jako řídící prvek mezi scénaři. Poměrně hodně je v aplikaci zastoupena funkce "když se dotýkáš barvy, tak". Vzhledem k barevnosti jednotlivých objektů a pozadí je tento blok hodnocen jako velmi užitečný. Vyřešil spoustu problémů u her, jejimž smyslem bylo zařazovat dané objekty do určité skupiny.

Z hlediska jednotlivých objektů bylo nezbytné využít editor, pomocí kterého se objekty příslušně upravovaly. Velmi užitečná funkce editoru spočívala v ořezávání, čímž se např. mazalo pozadí které objekty obsahovaly.

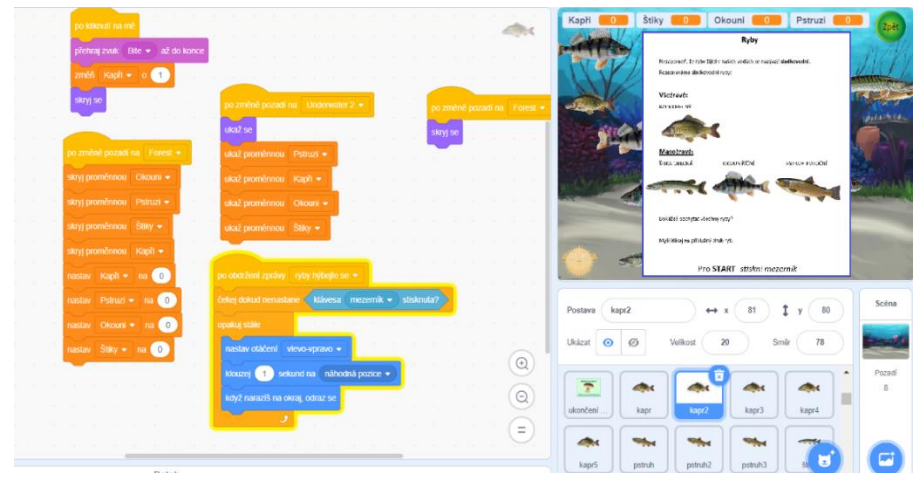

*Obr. 2 – Využití příkazu "vyšli zprávu / Po obdržení zprávy"*

V menší míře jsou do programu zařazeny zvukové stopy. Výběr originálních zvuku přímo z programu není nijak pestrý a domnívám se, že většina z nich by žáky spíše rozptylovala a ztěžovala jejich koncentraci. Z tohoto důvodu jsou v programu pouze v omezené míře.

#### <span id="page-28-0"></span>**5.1.2 Obsah aplikace "Hraj si a uč se 4"**

Po spuštění aplikace je hráč přesunut do prostředí tzv. "Hlavního menu", což je úvodní obrazovka programu (obr. 3). Tato úvodní obrazovka obsahuje prvek "Nová hra". Po kliknutí na tento prvek se hra spustí. Hráč je přesunut na pozadí, které můžeme nazývat jako "**herní"** nebo také "**hlavní obrazovka**". Při přesunu na hlavní obrazovku se

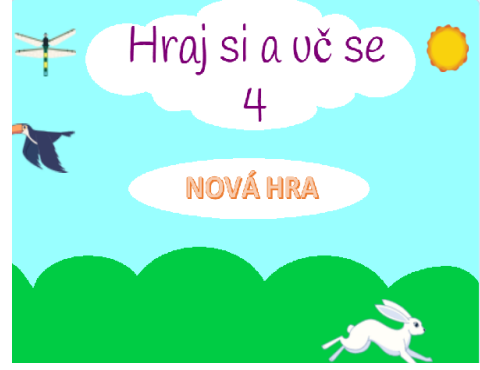

*Obr. 3 – Hlavní menu*

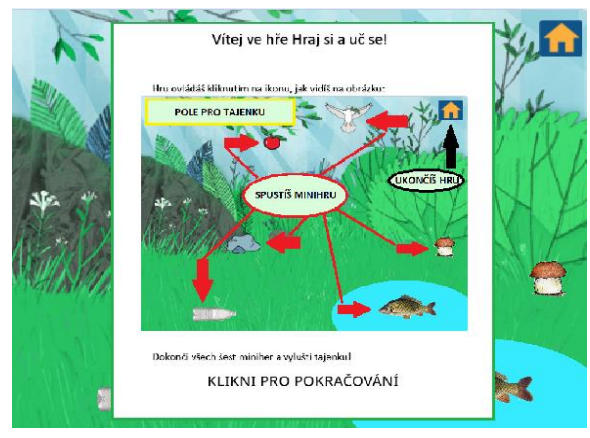

*Obr. 4 – Tutoriál v hlavní obrazovce*

automaticky objeví tutoriál (obr. 4), který hráči v rámci jednoho obrázku vysvětlí, jak se hra ovládá. Po potvrzení přečtení se tutoriál skryje a hráč může pokračovat. Herní obrazovka je vyobrazena jako prostředí přírody obsahující různě rozmístěné objekty (např. kámen, rybu, houbu aj.). Každý z objektů představuje **minihru**. Kliknutím na daný objekt se minihra spustí. V pravém

horním rohu hlavní obrazovky se nachází tlačítko s logem *domečku*. Tlačítko slouží k ukončení hry a k návratu zpět do hlavního menu. Pokud hráč hru ukončí předčasně, veškerý nahraný postup ve hře se restartuje a při jejím opakovaném spuštění je hráč nucen postup opakovat od začátku.

**Hlavním cílem** je úspěšně dokončit všechny minihry. Za každou úspěšně dokončenou minihru se ikona příslušného objektu v hlavní obrazovce změní v jedno písmeno, které se přesune do levé horní části hlavní obrazovky (kde je tzv. "pole pro tajenku"). Po úspěšném dokončení všech miniher vytvoří odhalená písmena tajenku. Hra v této fázi končí a hráč se může pomocí kliknutí přepnout do hlavního menu. Poté může žák začít hrát od začátku kliknutím na tlačítko "*nová hra*". Tajenkou u aplikace "*Hraj si a uč se 4*" je slovo KYSLÍK.

Miniher je u této aplikace celkem šest a každá se zabývá určitým tématem. Každá minihra lze ukončit minimálně dvěma způsoby. Prvním ze způsobů je minihru úspěšně dokončit. Druhým ze způsobů je hru vzdát a případně se k ní vrátit později. Vzdát minihru může žák pomocí zeleného tlačítka "Zpět" umístěného v pravém horním rohu obrazovky, (u každé minihry). Kliknutím na tlačítko "*Zpět*", přesune hráče zpět na hlavní obrazovku a postup v dané minihře je restartován. Některé minihry lze ukončit více scénáři, jejichž popis je uveden u konkrétních her.

#### <span id="page-29-0"></span>**5.1.3 Třídíme ovoce**

Minihra "**Třídíme ovoce**" je koncipována na přerozdělování jednotlivých ovocných plodů do kategorií **malvice, peckovice** nebo **bobule**. Hráč nalezne hru na hlavní obrazovce pod symbolem *červeného jablka*. Úkolem hry je pomocí šipek (doleva a doprava) ovládat z horní částí obrazovky padající kusy ovoce a směrovat je do správného košíku. Košíky jsou celkem tři, přičemž každý z nich je označen kategorií, do které ovoce patří (obr. 5 ).

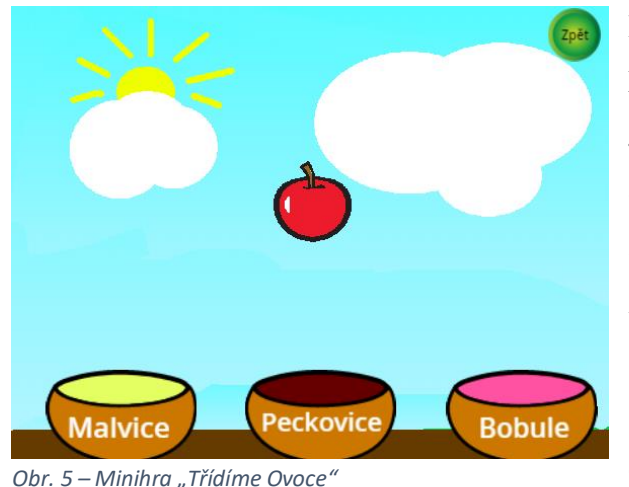

Při správném zařazení ovoce do košíku se kromě zvukové signalizace přičte hráči bod. Jakmile dojde k přerozdělení veškerého ovoce (v tomto případě 20 kusů), hra skončí a automaticky vyhodnotí výsledek na základě dosažených bodů. Vyhodnocení se skládá ze tří možných scénářů. Prvním scénářem je zisk plného počtu bodů (20 b.), což pro žáka znamená splnění minihry

a zisku písmenka do tajenky v hlavní obrazovce. Druhým scénářem je zisk alespoň devíti bodů, přičemž žák dostane pochvalu, ale písmeno do tajenky nezíská. Poslední scénář se vztahuje na zisk maximálně osmi bodů. V tomto případě dostane žák doporučení si téma zopakovat, a zkusit si hru zahrát od začátku. Ve všech třech případech ukončení se žák po kliknutí vrátí na hlavní obrazovku a postup v minihře se restartuje.

Minihra spadá do kategorie středně obtížných. Žák musí ovoce rozpoznat a správně přiřadit do příslušného košíku. Pod tlak ho může dostat i skutečnost, že se ovoce pohybuje relativně rychle a žák musí včas reagovat. Z uvedených informací lze usoudit, že aplikace může rozvíjet žákovo povědomí o jednotlivých typech plodů a také o jeho schopnosti rychlého rozhodování. Do jisté míry může pozitivně ovlivnit žákovu jemnou motoriku.

#### <span id="page-30-0"></span>**5.1.4 Chytáme ryby**

Mezi další navržené minihry patří "**Chytáme ryby**". Ikona pro spuštění je umístěna

v levém dolním rohu hlavní obrazovky a je vyobrazena jako *kapr*. Po kliknutí myši na ikonu kapra se hlavní obrazovka přepne na herní prostředí. Principem minihry je chytání konkrétních druhů sladkovodních ryb, které můžeme najít v našich vodách. V této hře jsou zařazeny ryby jako kapr obecný, pstruh potoční, štika obecná a okoun obecný. Úkolem

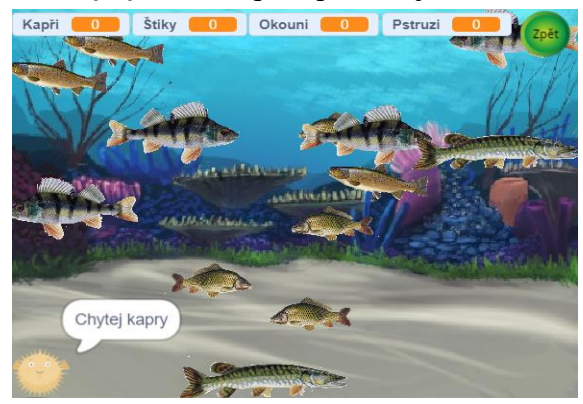

*Obr. 6 – Minihra "Chytáme ryby"*

hráče je sledovat instrukce, jež jsou zobrazovány pomocí bubliny v levém dolním rohu obrazovky (obr. 6). Jedná se o informaci, který konkrétní druh ryb má žák chytit. Chytání ryb se provádí kliknutím ukazatelem myši na příslušnou rybu. Ryby jsou však v pohybu, což žákovi postup ve hře ztěžuje. Pokud se žákovi podaří ulovit všechny ryby, hra končí a automaticky získává písmeno do tajenky v hlavní obrazovce.

Hra je jednoduchá z hlediska času. Hráč postupuje dle vlastního tempa a schopností. Těžším prvkem ve hře je pohyb ryb. Rychlost objektů je poměrně vysoká a jejich směr je nepředvídatelný. Zejména na začátku, kde je ryb velké množství. Hráč si musí také uvědomit, jaký druh ryb chytá. Hra může u žáka rozvíjet vědomosti, jemnou motoriku, schopnost reakce a trpělivost.

#### <span id="page-31-0"></span>**5.1.5 Poznáváme nerosty**

Minihra zabývající se neživou přírodou se jmenuje "**Poznáváme nerosty"**. Pro spuštění hry slouží ikona *kamenů,* která je umístěna přibližně ve středu hlavní obrazovky. Herní prostředí zobrazuje čtyři druhy nerostů. Hráč je v tomto případě vtažen do role kuličky, která má za úkol projít skrze bludiště vytvořené do jednotlivých nerostů. Každý nerost je definován jako jedna z úrovní, kterou *Obr. 7 – Minihra "Poznáváme nerosty"*

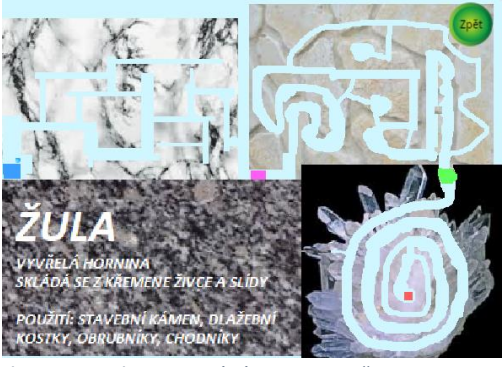

musí hráč projít, aby se dostal do další úrovně. Hráč ovládá kuličku v bludišti šipkami na klávesnici. Zároveň se nesmí dotknout stěn v bludišti. Pokud by došlo ke kontaktu, kulička je automaticky přesunutá na start a hráč musí svůj postup opakovat. Pro snížení obtížnosti obsahuje hra záchytné body, které jsou nastavené na začátku každé úrovně. Jakmile dojde ke splnění ke splnění každé z úrovní, aktuálně prošlá bludiště se vyplná příslušným nerostem a zobrazí se doplňující informace o hornině (obr. 7). Po dosažení cíle, což znamená odkrýt informace u všech druhů nerostů, je hra ukončenáa hráč získává písmeno do tajenky.

Tato minihra patří do kategorie obtížných. Velké nároky mohou být kladeny na percepční schopnosti žáka a na jeho jemnou motoriku . Získané vědomosti jsou v případě této minihry brány spíše jako odměna.

#### <span id="page-32-0"></span>**5.1.6 Zvířecí pexeso**

K procvičení učiva o zvířatech pomáhá minihra "Zvířecí pexeso". Spouštěcí ikona je umístěná v pravé horní části hlavní obrazovky, jejíž symbolem je *holubice*. Po spuštění hry se zobrazí 16 zakrytých kartiček, které se po kliknutí myší jednotlivě odkrývají. Minihra

se v principu neliší od klasického pexesa, ale je mírně poupravená. Hrač má v tomto případě hledat shodu obrázku s názvem zvířete. Uvede na příkladu. K obrázku "sýkory" musí žák najít kartičku s nápisem "Sýkora koňadra" (obr. 8). Po uhodnutí dvojice obě kartičky z herního pole zmizí. V opačném případě se kartička obrátí zpět na "card back". Po uhodnotí všech dvojic pexesa je hra u konce a hráč získává další *Obr. 8 – Minihra "Zvířecí pexeso"*

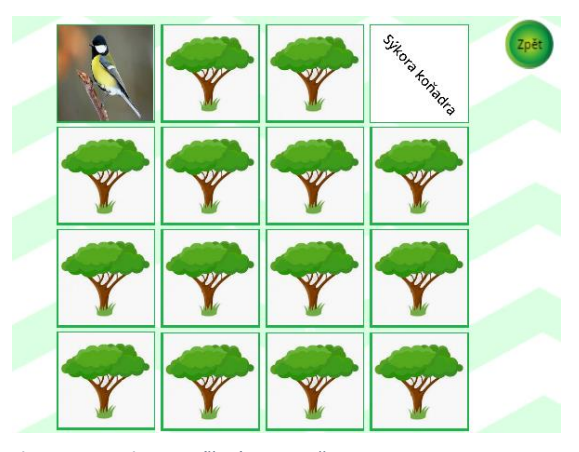

Hra není náročná a je časově neomezená. Problém může nastat v případě, nepoználi žák pojmenování jednotlivých druhů zvířat, např. rozpoznat rozdíl mezi zajícem a králíkem. Tato minihra se zaměřuje na rozvoj vědomostí a ujasnění si pojmů s vizualní stránkou zvířat.

#### <span id="page-32-1"></span>**5.1.7 Třídíme odpad**

písmeno do tajenky.

Hra "**Třídíme odpad**" je minihra zaměřující se na téma ochrany životního prostředí (obr. 9). V hlavní obrazovce ji najdeme pod obrázkem *plastové láhve* ležící v trávě. Herní obrazovka této minihry obsahuje čtyři kontejnery různých barev (žlutá – plasty, modrá – papír, zelená – sklo, červená - elektronika). Pod kontejnery jsou pohozené odpadky, které má hráč za úkol "roztřídit" do příslušného kontejneru. Tento úkon žák provádí prostřednictvím přetahování objektů myší. Pokud daný odpad přiřadí do správného kontejneru, zvuková signalizace ohlásí "správně" a objekt zmizí. Jestliže žák přiřadí odpad do špatného kontejneru, odpad se vrátí na původní místo a je nutno postup opakovat. Hra končí po "roztřízení" všech odpadků do kontejnerů a žák získává písmeno do tajenky.

Hlavní myšlenkou minihry je naučit žáka správně třídit odpad. Úmyslně jsou do hry vybrány objekty jako např. plechovka nebo polystyren, o kterých se domnívám, že jsou pro žáky z hlediska třídění odpadu problematické. Hra není časově náročná a šikovnější žáci ji mohou dokončit ve velmi krátké době.

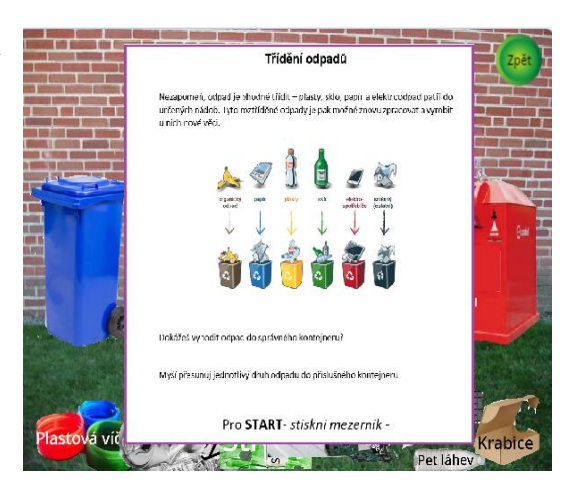

*Obr. 9 – Minihra "Třídíme odpad"*

#### <span id="page-33-0"></span>**5.1.8 Hledáme houby**

Šestou minihrou, kterou aplikace pro čtvrté ročníky nabízí, zastupují "**Houby**". Pro její spuštění je pořeba kliknout na obrázek *hřibu smrkového*, který je umístěný na pravé straně hlavní obrazovky. Hráč je přesunut do prostředí lesa, v němž jsou různě umístěny vybrané typy hub. Některé z hub jsou větší a lze je jednoduše spatřit, jiné jsou svým vzrůstem naopak menší a jejich nalezení je o něco náročnější. Hráč má v rámci této minihry dva úkoly. Prvním úkolem je najít v lese všechny houby. Druhým úkolem je jednotlivé houby pojmenovat, a to obouslovným názvem (např. bedla vysoká). Vzhledem k náročnosti je v minihře zabudovaná nápověda se symbolem *sovy*. Po kliknutí na nápovědu se zobrazí text

a obrázky vybraných hub (obr. 10). Informace v nápovědě však nejsou kompletní. U každé houby chybí v názvu pár písmen. Pak záleží na žákovi, jakým způsobem mu nápověda pomůže. Hra se dá úspěšně dokončit pouze tak, uhodne-li hráč správně všechny typy hub. Pokud řešení hřáč nezvládne, může ukončit minihru bez zisku písmena do tajenky a případně se ke hře vrátit později.

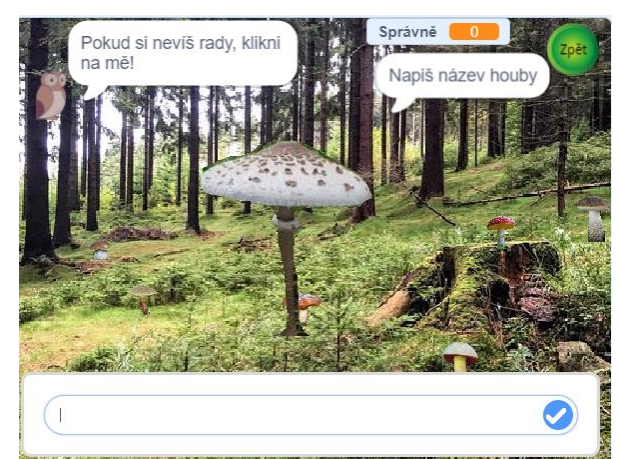

*Obr. 10 – Minihra "Hledáme houby"*

Minihra je z celkového hlediska obtížná. Najít houby je samo o sobě relativně jednoduché. Problém může nastat v pojmenování jednotlivých hub. Hra totiž reaguje pouze

na přesně doslovné názvy, a to bez jakýchkoliv zkratek nebo synonym. Celkově má tato minihra potenciál rozvíjet žákovy vědomosti a poznávací schopnosti.

# <span id="page-34-0"></span>**5.2 Charakteristika navrhované aplikace pro páté ročníky**

Navržená aplikace pro páté ročniky je svým obsahem a vizuální stránkou obdobná jako v případě aplikace pro čtvrté ročníky. Obsah koreluje s programem RVP, *Člověk a jeho svět*". Název je stejný s rozdílem poslední číslice, tedy "*Hraj si a uč se 5*". Stejná je i hlavní myšlenka aplikace, kdy jsou v programu obsaženy prvky didaktické hry, které mají potenciál vytvářet u žáka zážitek.

# <span id="page-34-1"></span>**5.2.1 Vývoj aplikace**

Vývoj aplikace pro páté ročníky je obdobný jako v případě aplikace pro čtvrté ročníky. Principem je přepínání tematických pozadí pomocí funkce "*po změně pozadí"* "skryj/ukaž" příslušné objekty. Ve větší míře jsou v aplikaci pro páté ročníky zastoupeny komunikační bubliny ze skupiny vzhledových bloků (obr. 11). S těmito prvky souvisí využití logických bloků "*když/tak/jinak*", přičemž návaznosti a směr scénáře koordinují proměnné s operátory. Oproti aplikaci je využití těchto bloků daleko vyšší, z důvodu více propracovanějších miniher. Opět je ve velké míře využíváno příkazu "*vyšli zprávu/ Po obdržení zprávy*", a to ze stejného důvodu jako v předchozí aplikaci (zrychlení běhu hry). Neméně důležitou součástí programu je používání prvku "dotýkání se objektů, resp. barev", které rovněž ovlivňují návaznost scénáře. Více do hloubky se také pracuje s oddílem

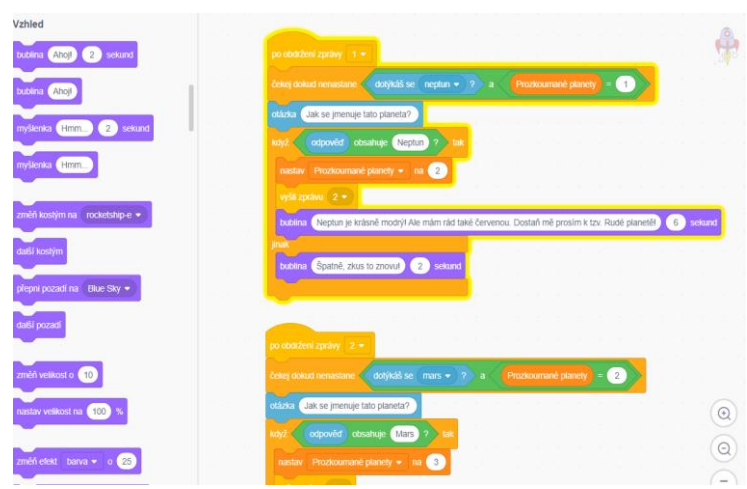

obsahující pohybové bloky. Nechybí příkazy typu "natoč *směr o x<sup>ox</sup>* nebo "klouzej *k ukazateli myši*". Některé objekty jsou naprogramovány pro pohyb pomocí šipek, kdy bylo využitou "*krokových bloků*" s kombinací "*nastavování směru o 45°"*

*Obr. 11 – Příklad využití vzhledových bloků*

Nezbytná byla opět práce

ve Scratch editoru. Úprava jednotlivých objektu, popř. i pozadí hodně usnadnila práci.

Problémy představovala tvorba kruhů, kde bylo nutné dokonale vystředit střed kružnice (minihra "Pohyb Země"). Při změně natočení se totiž stávalo, že se střed kružnice excentricky přesouval, což vizuálně nevypadalo hezky.

Zvukové stopy jsou opět zastoupeny pouze v omezené míře.

# <span id="page-35-0"></span>**5.2.2 Obsah aplikace "Hraj si a uč se 5"**

Vizuální stránka programu je v principu stejná jako v případě aplikace pro čtvrté ročníky. Je tvořena na základě prostředí se vztahem na přírodu. Program má opět "hlavní **menu**", které uživatele po kliknutí přesune do "**herní"** neboli "**hlavní obrazovky**" (obr. 12). I zde platí, že každý objekt vyobrazený jako tématická ikona obrazců slouží jako odkaz pro

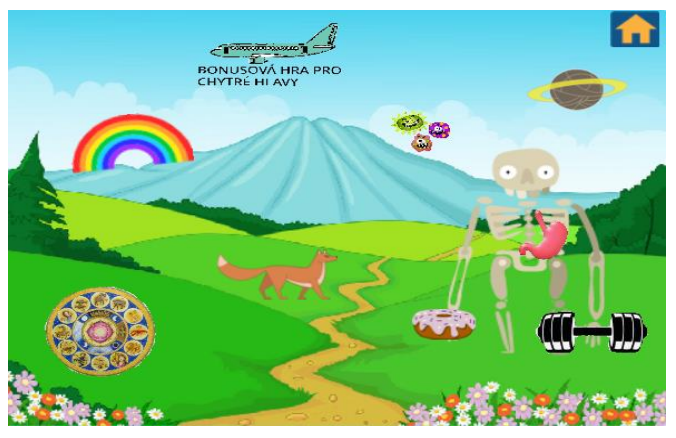

*Obr. 12 – Hlavní obrazovka*

spuštění jedné z výukových miniher. Po kliknutí na ikonu program uživatele přesune do tématického prostředí sloužící pro plnění zadaných úkolů (jednotlivé úkoly jsou rozepsány níže). Po úspěšném splnění úkolů přesune hra uživatele opět na stránku s výběrem miniher a obdobně jako u aplikace pro čtvtré ročníky získává hráč písmeno do

tajenky. Získání všech písmen do tajenky znamená pro uživatele celkové dokončení aplikace a také možnost zahrát si bonusovou hru. Tajenkou u aplikace "*Hraj si a uč se 5*" je ATMOSFÉRA a souvisí s tématem bonusové hry. Po návratu zpět do hlavního menu aplikace se postup hráče vynuluje a hráč může začít hrát od začátku.

 Jednotlivé komponenty použité pro tvorbu pozadí, objektů a kostýmů jsou použity jak ze seznamu samotného programu Scratch, tak z externích zdrojů. Některé prvky bylo nutné pro odpovídající použití v aplikaci upravit v editoru, který program Scratch nabízí. Aplikace obsahuje také zvukové stopy, které jsou využity z programu.

#### <span id="page-36-0"></span>**5.2.3 Vesmír**

Výuková minihra "Vesmír", jejímž hlavním principem je se naučit jednotlivé planety naší sluneční soustavy, resp. znaky jednotlivých planet, kde se jaká planetá nachází apod., se nalézá na hlavní obrazovce vpravo nahoře pod ikonou *planety Saturn*. Po kliknutí se vyobrazí ekvivalent sluneční soustavy. Obsahuje jednotlivé planety sluneční soustavy, Slunce, kometu, a pro zpestření i černé díry (obr. 13). Hráč je v tomto případě pilotem rakety, která létá sluneční soustavou. Pomoci se rozhodnout, ke které z platnet se má pilot vydat jako první, mu dopomáhá tzv. "spolucestující". Ten podává pilotovi potřebné indície k objevení příslušné planety. Indície vychází z konverzace, která se vždy formou bubliny objeví u rakety a pilot na ni reaguje. Hráč pomocí myši ovládá svou loď a snaží se dostat k planetě, o níž se domnívá, že je na základě výkladu správná. Vyřeší-li hráč tuto situaci a doletí s raketou ke správné planetě, aplikace mu otevře konzoli s úkolem - *napsat název planety*. Pokud je odpověď správná, "spolucestující" pokračuje konverzací s pilotem o průletu k další z planet. V opačném případě "spolucestující" zmíní, že je odpověď chybná a hráč musí svůj úkon zopakovat. Jak bylo zmíněno výše, součástí sluneční soustavy je i kometa a tři černé díry. Tyto prvky mají funkci objektů, kterých je zapotřebí se vyhnout.

Pokud by došlo ke kontaktu s raketou, celá hra se vynuluje a hráč musí celý postup opakovat od začátku. V případě komety je proces o něco složitější. Kometa se pohybuje určitou rychlostí a mění svůj směr, což přinutí hráče být více opatrnější, je nucen předvídat a reagovat na pohyb tělesa. Jestliže hráč prozkoumá všechny planety sluneční soustavy, minihra končí a získává písmeno do tajenky.

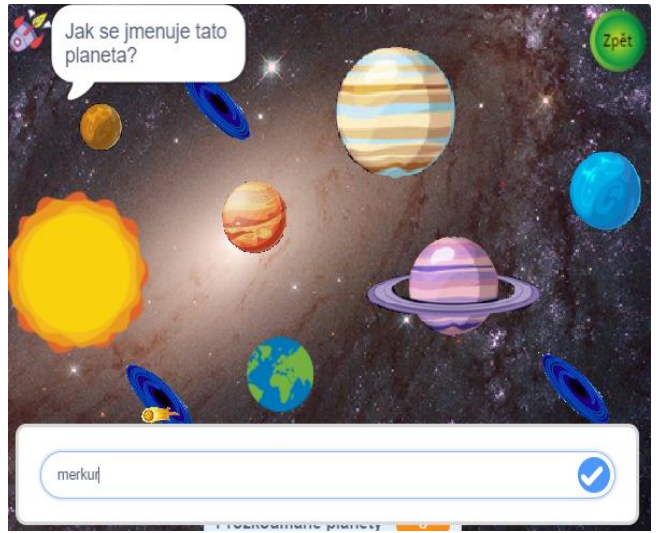

*Obr. 13 – Minihra "Vesmír"*

Minihra Vesmír je relativně obtížná. Na obtížnosti do jísté míry přispívá i ne příliš snadná ovladatelnost rakety. Pomocí této hry si žák osvojí své znalostí z oblasti sluneční soustavy. Rovněž může hra rozvíjet pozornost, trpělivost a schopnost reakce.

#### <span id="page-37-0"></span>**5.2.4 Pohyb Země**

Další minihrou, kterou aplikace nabízí je "Pohyb Země". Na hlavní obrazovce je pro spuštění zobrazován obrázek *zvěrokruhu*, který má symbolizovat konstalaci Slunce k planetě Zemi. Po kliknutí je hráč přesunut na herní obrazovku. Nacházejí se zde čtyři typy kruhů. Každý z kruhů symbolizuje určité období v roce, ale každý v jiném kontextu (obr. 14). Úkolem hráče je jednotlivé kruhy otáčet tak, aby do sebe vrstvy správně zapadaly (např. pod období léto se řadí letní slunovrat s datem 21.6.). V horní části kruhu je tzv. kontrolka (červená přímka), jejíž úkolem je zareagovat na správné seřazení ročních období. Pokud se žákovi podaří všechny kruhy nastavit správně, aplikace situaci vyhodnotí jako úspěšné dokončení minihry. V tomto případě je hráč opět přesunut na hlavní obrazovku a získává písmeno do tajenky. Při každém znovuspuštění minihry je pozice kruhů přetočená na náhodnou pozici.

Hra je jednoduchá a lze ji dokončit relativně rychle. Zaměřuje se zejména na osvojování nebo opakování probraného učiva vztahující se k ročnímu období. Ve hře je jeden z kruhů záměrně zablokován a nelze s ním otáčet z důvodu efektivnější reakce kontrolky.

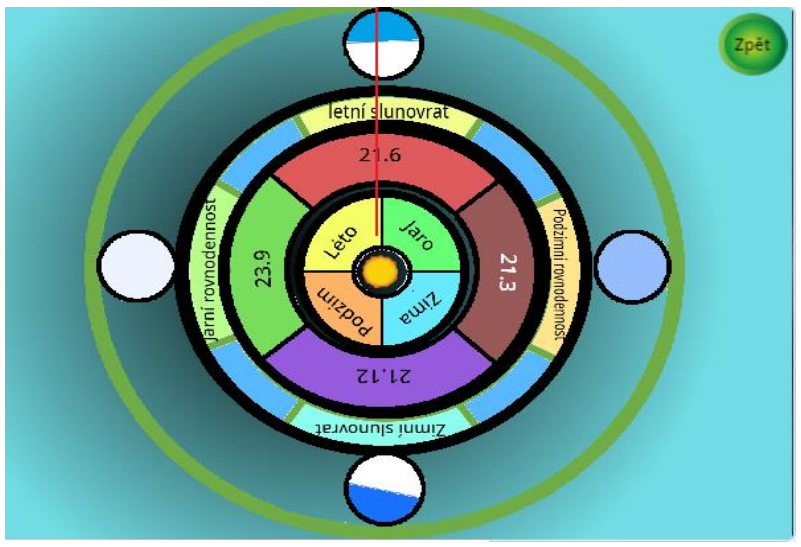

*Obr. 14 – Minihra "Pohyb Země"*

### <span id="page-38-0"></span>**5.2.5 Potravní řetězec**

Minihra "**Potravní řetězec**" je založená na správném přiřazování jednotlivých prvků. Do těchto prvků patří zvířata a rostliny. Pro její spuštění slouží logo *lišky*, která je

situovaná zhruba uprostřed hlavní obrazovky. Úkolem hráče je správně za sebe zařadit zvířata, popř. rostliny tak, aby splňovaly model pro potravní řetězec. Minihra je obohacená i o prvek, který do jísté míry zasahuje do podnebných pásů. To znamená, že jednotlivé druhy zvířat, resp. rostlin musí

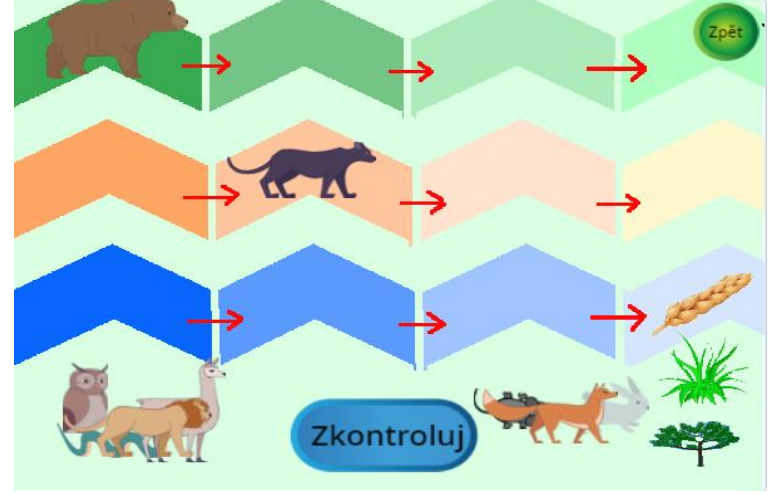

*Obr. 15 – Minihra "Potravní řetězec"*

spadat do jedné skupiny. Pro zjednodušení je do každé skupiny vložen jeden zástupce potravního řetězce (obr. 15). Ostatní zvířata jsou umístěna ve spodní části obrazovky, přičemž je sám hráč pomocí myši přetahuje do vyznačených polí, o kterých se domnívá, že jsou pro daný objekt správné. Jakmile tento krok dokončí, může hráč kliknout na tlačítko "zkontroluj". V případě, že jsou všechny objekty na správném místě, hra automaticky pozice vyhodnotí

a informuje hráče o výsledku. Pokud jsou všechny objekty zařazené do správného pořadí, získává hráč písmeno do tajenky a je přesunut na hlavní obrazovku. V případě, že potravní řetězec není ve správném pořadí, musí žák objekty opravit.

Minihra není časově příliš náročná. Žák má dostatek času si vše řádně rozmyslet a rozhodnout se o dalším postupu. Primárně se toto téma zaměřuje na opakování, resp. poznávání jednotlivých druhů zvířat ve vazbě na prostředí, ve kterém se vyskytují.

#### <span id="page-38-1"></span>**5.2.6 Trávící soustava**

"**Trávicí soustava"** patří do kategorie miniher zabývající se lidským tělem. Pro její spuštění slouží ikona se *žaludkem*. Po kliknutí na objekt se hráč přesune na obrazovku, kde je ve velmi zjednodušené formě zobrazen trávicí trakt člověka (obr. 16). Princip hry je založen na pohybu malé žluté kuličky umístěné v "dutině ústní", která má suplovat potravu. Hráč kuličku ovládá pomocí šipek na klávesnici a volí správnou cestu při průchodu

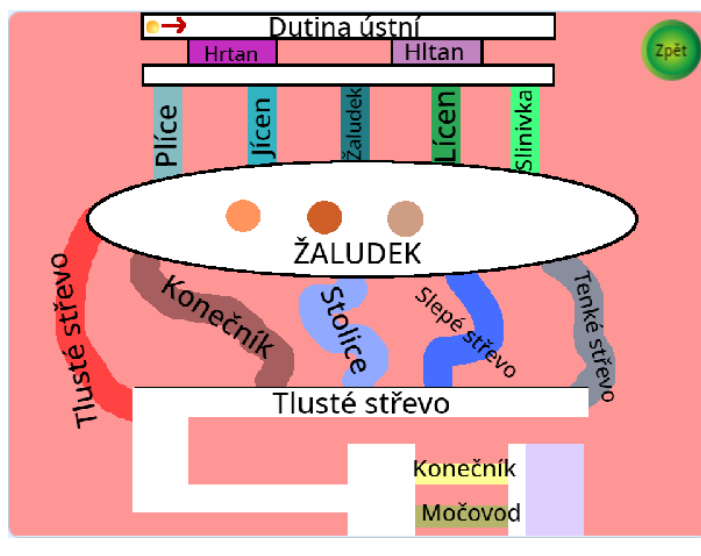

jednotlivými oblastmi trávícího ústrojí. Jestliže dojde k volbě špatné cesty (např. hráč se chce s kuličkou dostat do žaludku přes plíce), kulička se automaticky přesune na start do "dutiny ústní". V rámci jednotlivých oblastí jsou vytvořeny kruhové body třech různých barev. Body zastupují funkci doplňujících informací k orgánům, které v minihře nejsou

*Obr. 16 – Minihra "Trávící soustava"*

vyobrazeny (např. játra, slinivka břišní nebo žlučník). Jednotlivé informace se vždy zobrazí po kontaktu kuličky s příslušným barevným bodem. Pro úspěšné dokončení hry získá hráč písmeno do tajenky. Hra však tímto nekončí. Žlutá kulička se musí dostat do oblasti za "konečníkem". Po dosažení tohoto bodu se hra přeruší a postup se vyhodnotí jako úspěšný. Následuje přesun zpět na hlavní obrazovku.

Trávící soustava je poměrně složitá minihra, ve které musí žák dávat pozor, jakým způsobem s kuličkou manipuluje. Jakýkoliv nevhodný pohyb kuličky nebo nechtěné zmáčknutí klávesy může mít za následek opakování hry od začátku. Minihra tak kromě přijímání nových informací, popř. jejich opakování může rozvíjet také pozornost a trpělivost žáka.

#### <span id="page-39-0"></span>**5.2.7 Skládáme kostlivce**

Další minihrou nezbytnou pro znalost lidského těla je "kostra". V hlavní obrazovce ji nalezneme pod obrázkem *kostlivce*. Úkolem je sestavit kostlivce dle instrukcí, které hráči poskytuje panáček v levém dolním rohu obrazovky. Hráč reaguje na informace, které mu panáček prostřednictvím vzkazů v bublinách sděluje (obr. 17). Hlavním důvodem proč je tato metoda zvolena, je fakt, že má hráč pracovat s názvy jednotlivých kostí, a to i přesto, že v rámci tohoto programu je vyobrazení jednotlivých kostí značně zjednodušené a nepřesné. Hráč pomocí myši vybírá jednotlivé typy kostí a skládá kostlivce. Pokud se řídí instrukcemi, vybírá správné kosti a skládá je na příslušná místa, navazuje panáček plynule na jednotlivé

fáze minihry, až dojde k dokončení. K sestrojení kostlivce. Následně dochází k finální animaci a hra končí. Hráč po dokončení kostlivce obdrží písmeno do tajenky a minihru má splněnou.

Hlavní myšlenkou této minihry je osvojování názvů nejzákladnějších kostí, které naše tělo tvoří. Důležité je také řádně postupovat dle instrukcí panáčka, jinak by mohlo dojít ke zmatkům. Minihra není nikterak náročná a spadá do kategorie spíše oddechových miniher pro pobavení.

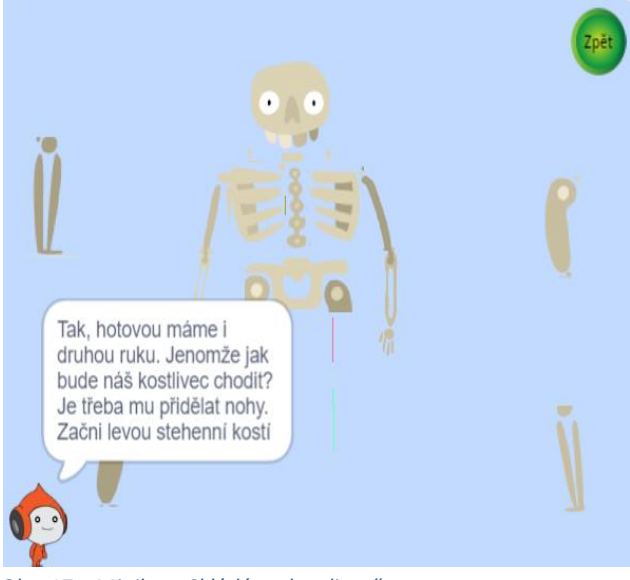

*Obr. 17 – Minihra "Skládáme kostlivce"*

#### <span id="page-40-0"></span>**5.2.8 Ochrana imunity**

Značně obtížnější než minihra "*Skládáme kostlivce"* je minihra "**Ochranna**  imunity." Hráč je v této minihře vtažen do role "ochránce", jehož úkolem je zničit všechny přicházející bacily. Hra se spouští v hlavním menu kliknutím na ikonu *třech bacilů* útočících na kostlivce. Při přechodu na herní pozadí registrujeme bijící srdce přesně uprostřed herní obrazovky (obr. 18). Po spuštění hry se z levé strany začínají rojit bacily, které se přibližují k bijícímu srdci. Úkolem je zamezit kontaktu bacilů se srdcem. Jakmile by ke kontaktu došlo, hráč prohrává a musí svůj postup opakovat. Ke zničení jednotlivých bacilů dochází tehdy, je-li na ně poklikáno myší. Celkově je minihra rozdělená do čtyř fází. První fáze je

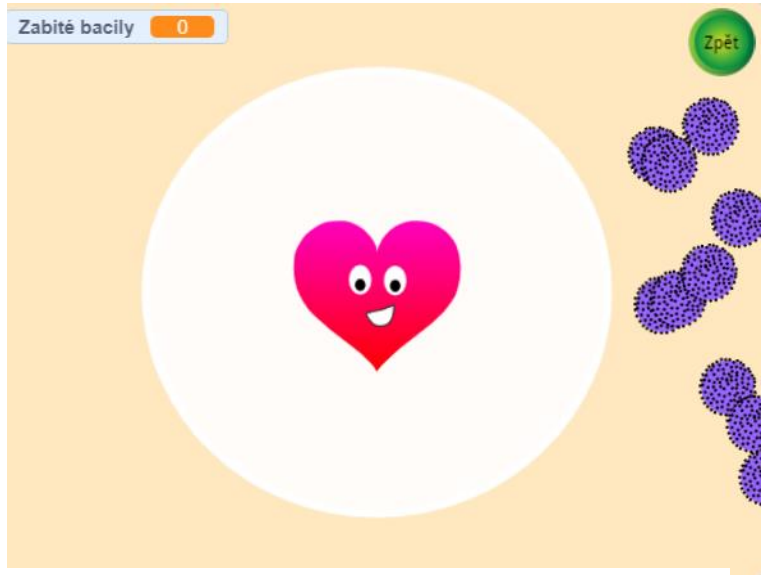

nejiednoduší, protože bacily přicházejí pouze z jedné strany. Po zničení určitého počtů bacilů, přichází druhá fáze. Bacily na srdce útočí už ze dvou směrů. Pokud i tuto fázi hráč překoná, dostává se do třetí fáze. Zde bacily útočí ze třech směrů. Poslední a nejtěžší fází je čtvrtá, kde dochází k útoku ze všech stran. Hráč

*Obr. 18 – Minihra "Ochrana imunity"*

má hodně práce, aby se všech bacilů dokázal včas zbavit. Na herní obrazovce je také zobrazený ukazatel skóre, který informuje hráče o počtu zabitých bacilů. Pokud srdce přežije všechny čtyři fáze, hráč vyhrává a získává písmeno do tajenky. V opačném případě je nucen opakovat jakoukoli neúspěšnou fázi.

Hra žáka neučí žádné nové znalosti ani vědomosti, oproti tomu má minihra za úkol symbolicky nastínit povědomí o tom, že lidské tělo, resp. imunita pravidelně bojuje s nepřiznivými vlivy v našem okolí. Do jisté míry můžeme tuto minihru považovat za aplikaci, která dovede rozvíjet žákovy reakce, percepční schopnosti a jemnou motoriku.

## <span id="page-41-0"></span>**5.2.9 Potravinová pyramida**

Další minihrou související s lidským tělem je "Potravinová pyramida". Na hlavní obrazovce je minihra ukryta pod ikonou *donutu*, který drží v pravé ruce kostlivec. Po kliknutí se hra spustí (obr.19). Minihra se zabývá přiřazováním jednotlivých druhů potravin do správného patra potravinové pyramidy. Pyramida je obecně rozdělena do čtyř pater. Platí, čím vyšší patro, tím méně by měl člověk dané potraviny konzumovat. Nejrozsáhlejší spodní

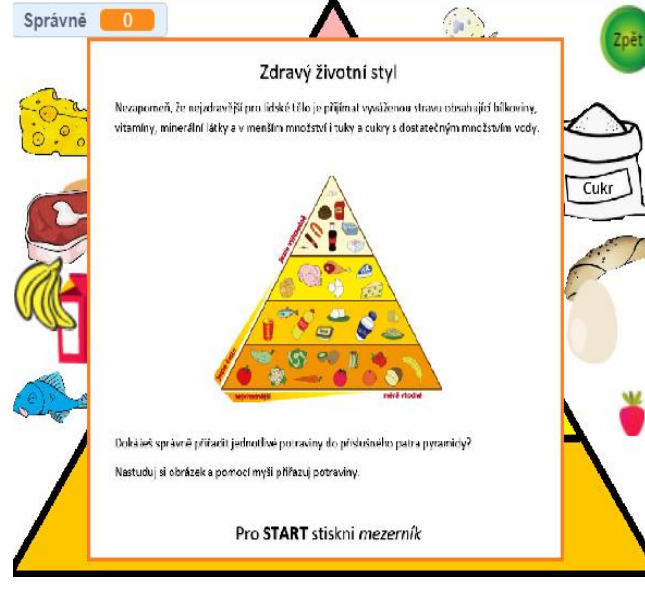

*Obr. 19 – Minihra "Potravinová Pyramida"*

patro obsahuje potraviny, které jsou pro člověka hlavním zdrojem energie. Proto bychom jich měli sníst za den nejvíce (např. obiloviny, rýže, brambory). Naopak nejvyšší patro pyramidy označuje suroviny, s jejíž konzumací bychom měli být opatrnější vzhledem k jejich množství a složení (např. slazené nápoje, tučné výrobky). Jednotlivé druhy potravin jsou různě rozmístěny kolem pyramidy. Úkolem hráče je pomocí myši tyto objekty

přesouvat do jednotlivých pater potravinové pyramidy. Pokud dojde ke správnému zařazení potraviny do patra, ozve se zvukový signál a potravina zmizí. V opačném případě se potravina vrátí na původní pozici mimo pyramidu a žák je nucen pozměnit své rozhodnutí. Jakmile dojde ke správnému přerozdělení všech potravin, hra končí. Hráč získává písmeno do tajenky a je přesunut na úvodní plochu.

Minihra má za úkol u žáka rozvíjet povědomí o různých typech potravin, které by měl konzumovat více a které naopak méně. Žák se tak může učit zdravému životnímu stylu v oblasti stravování. Hra není časově omezená a jde spíše o minihru založenou na vědomostech.

#### <span id="page-42-0"></span>**5.2.10 Podnebné pásy**

Minihra "**Podnebné pásy**" je tematicky zaměřená na oblast geografie. Konkrétně popisuje jednotlivá pásma tvořící úrovně podnebí na planetě Zemi. Mezi tyto pásma patří polární, mírný, subtropický a tropický pás. Hra bere na vědomí i oblasti z hlediska jižní a severní polokoule. Pro spuštění hry slouží ikona *duhy*. Jde o symbolické zobrazení, kde každá jednotlivá barva duhy vystihuje jedno z podnebných pásem. Prostředí samotné hry

tvoří na levé straně obrazovky seskupení všech podnebných pásem tak, jak jdou za sebou od severního po jižní pól (obr. 20). Po spuštění hry se aktivují bloky obsahující určitý pojem. Tyto pojmy je potřeba správně zařadit do jednoho z podnebných pásem a rovněž na příslušnou polokouli (severní nebo jižní). Bloky se jeden po druhém pohybují danou rychlostí z pravé strany na levou,

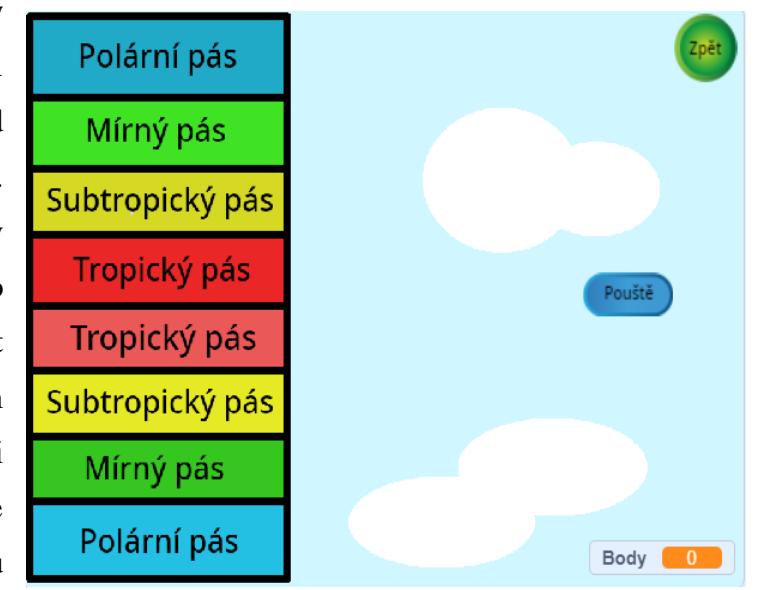

*Obr. 20 – Minihra "Podnebné pásy"*

a to směrem k tabulce. Hráč má za úkol tyto bloky pomocí šipek ovládat a umisťovat do příslušného podnebného pásu. Například pokud se objeví blok, na kterém je napsaný pojem "tundra", úkolem hráče je nasměrovat blok do polárního podnebného pásu. Hra obsahuje také logické komponenty (např. objeví-li se blok s názvem Česká republika, blok musí být umístěn do mírného pásu, ale pouze v rámci severní polokoule). Takových prvků je ve hře obsaženo více a mohou do jisté míry hráči ztěžovat rozhodování. Za každý správně zařazený blok dostává hráč bod. Po zařazení všech bloků dostává hráč zpětnou vazbu ve formě tabulky zobrazující hodnocení z hlediska nasbíraných bodů. Písmeno do tajenky v tomto případě žák dostává pouze za předpokladu, že zařadí všechny prvky správně.

Obtížnost minihry je středně náročná. Rychlost bloků je relativně vysoká a žák má tím pádem méně času rozhodnout se, kam blok umístí. Je nutné i rychle přemýšlet a správně bloky směrovat. Hra kromě vědomostí může rozvíjet také jemnou motoriku a do jisté míry i schopnost reakce.

#### <span id="page-43-0"></span>**5.2.11 Svalová soustava**

Další minihrou řadící se do kategorie lidského těla je "Svalová soustava". Na hlavní obrazovce ji lze najít pod obrázkem *činky*, kterou drží kostlivec v levé ruce. Po kliknutí na symbol se hra přesune do prostředí haly, kde je zobrazena lidská postava. Ve spodní části obrazovky je umístěno pět tlačítek. Každé z nich nese název typu svalu z oblasti svalové soustavy. Po spuštění začne postava skrze bubliny komunikovat s hráčem, přičemž hráč musí reagovat na sdělující instrukce. Minihra vypadá následovně. Postava vykonává určitý pohyb např. cvičí (obr. 21). Následně se dotáže hráče, který sval využívala postava během cvičení nejvíce. Každý z těchto prezentovaných svalů je zobrazen na zmiňovaných tlačítkách. Hráč musí kliknout na tlačítko s příslušným svalem, o němž se domnívá, že je správný pro vykonaný pohyb postavy. Jestliže sval uhodne, postava pokračuje dalším cvikem. Pokud hráč určí sval chybně, je nucen volbu opakovat. Předcvičující postavy se mohou během minihry měnit, avšak princip hry zůstává vždy stejný. Po uhodnutí všech svalů hra končí a hráč získává písmeno do tajenky.

Hra spadá do kategorie jednoduchých. Principem je spíše procvičit si vědomosti z oblasti svalové soustavy. Dále může hra žákovi poskytnout inspiraci pro různé typy cviků.

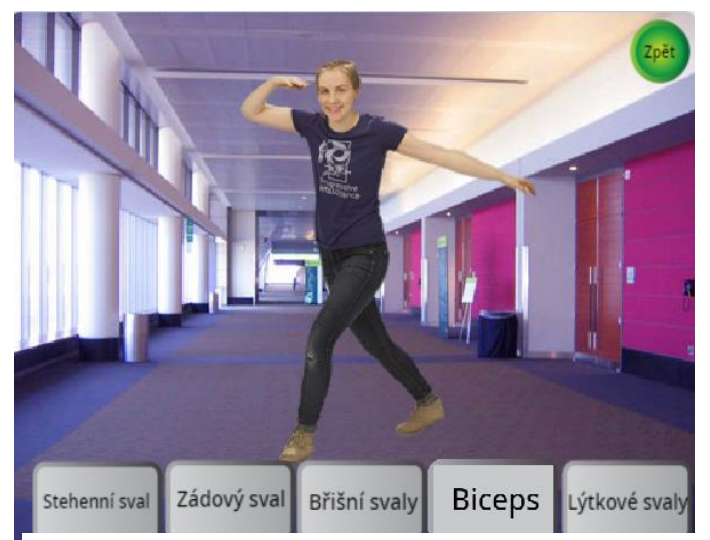

*Obr. 21 – Minihra "Svalová soustava"*

### <span id="page-44-0"></span>**5.2.12 Bonusová hra Letadlo**

Bonusová hra "Letadlo", je minihrou, která se odemkne pouze v případě, dokázal-li žák vyluštit tajenku ze získaných písmen prostřednictvím výše uvedených miniher. Letadlo je složitější minihra lehce přesahující znalosti žáka pátého ročníku. Obsahově je hra vhodnější spíše pro žáka šestého ročníku. Pokud si ovšem žák důkladně nastuduje úvodní

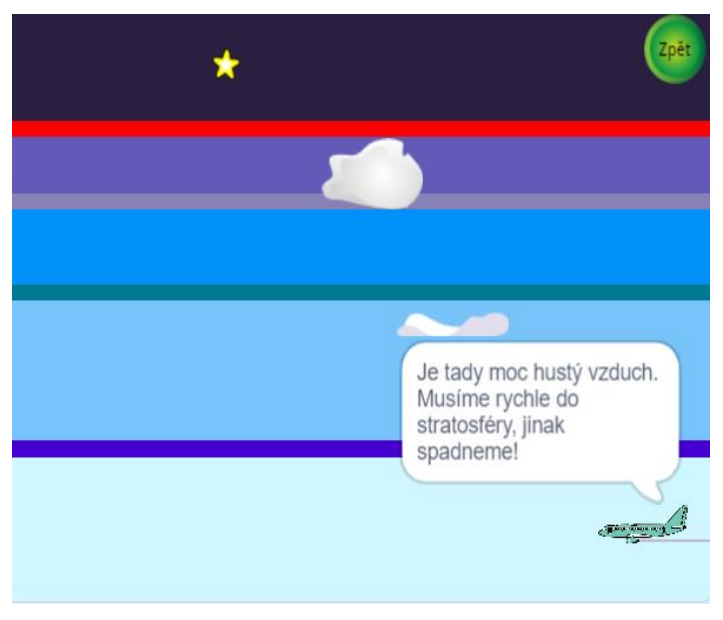

*Obr. 22 – Bonusová minihra "Letadlo"*

tutoriál, může ji úspěšně zvládnout. Ikona pro spuštění hry je vyobrazena jako *letadlo* umístěné v levém horním rohu hlavní obrazovky. Po kliknutí je žák přesunut do prostředí představující vrstvy atmosféry (obr. 22). Princip hry připomíná hru *Vesmír*, kde se žák stává pilotem a ke splnění požadovaných úkolů mu dopomáhá spolucestující. Stejné je to i v tomto případě. Žák je pilotem letadla. Hned v úvodu hry začíná prolétávat

troposférou. Spolucestující sděluje pilotovi určitý problém, který je zapotřebí zvládnout. Tyto problémy pilot vyřeší přesunem letadla do určité vrstvy atmosféry v daném časovém horizontu. Pilot ovládá letadlo pomocí šipek, a to pouze ve směru nahoru/dolů. Pokud je pilotova volba vrstvy atmosféry chybná, popř. se nestihne-li se do dané vrstvy včas přesunout, letadlo spadne a musí začít hrát od začátku. Jestliže dokáže pilot zvládnou všechny navržené překážky (a navštíví tak všechny naprogramované vrstvy atmosféry), hru úspěšně dokončil a úspěšně prošel celým programem "*Hraj si a uč se 5"* do konce.

Jak bylo zmíněno výše, hra patří do kategorie náročnějších. Složitější je hra z hlediska sdělovaných informací, které dává spolucestující hráči. Ačkoliv jsou některé informace jasně dané (např. fakt, že se letadlo musí dostat do stratosféry), vyskytují se zde i úskalí v podobě obecných informací např. spolucestující může podávat pouze informaci obsahující prvek, který s danou vrstvou atmosféry souvisí (ozón nebo teplota 1500 °C). Hra má potenciál rozvíjet žákovy vědomosti, schopnosti reagovat pod tlakem a rovněž může rozvíjet jemnou motoriku a trpělivost.

# <span id="page-45-0"></span>**6. Shrnutí tvorby a práce v programu Scratch**

Z navržených výukových aplikací může vyplývat relativní jednoduchost, ale také zábava. Ačkoliv je evidentní, že obsah jednotlivých témat nezasahuje do všech oblastí učiva pro zvolené ročníky předmětu přírodověda, troufám si říct, že do jisté míry mají žákovi co nabídnout. Hry jsou dle mého názoru i poměrně jednoduché na ovládání. S tím souvisí i jednotlivé minihry, které jsou koncipovány tak, aby žák pochopil, co po něm aplikace požaduje. Ovládání jednotlivých miniher jsem směřoval většinou pomocí myši a z části na klávesnici.

Samotné programování nebylo pro mě příliš problematické. Samozřejmě bylo klíčové naučit se pracovat s programem. Rovněž bylo zapotřebí věnovat určitý čas, naučit se daným postupům a jednotlivým návaznostem na ně. Vzhledem k možnostem, které program Scratch nabízí, bylo nezbytné poupravovat jisté prvky na jednodušší alternativy. V konečném důsledku tyto změny program zrychlily, popřípadě vylepšily. Co se týká využití jednotlivých typů bloků a příkazů, jsou v programech ve velké míře využity operátory a práce s proměnnýma. Jako nezbytnost bych uvedl využití funkce "*vyšli zprávu*" s vazbou na "*Po obdržení zprávy*". Díky využíti těchto dvou prvků se mohla hra oddělit do sektorů a minihry bylo možno spouštět jednotlivě bez návaznosti na jinou minihru. Hra se tak zbytečně nezpomalovala. K usnadnění práce mi v programu Scratch výrazně dopomohl editor, především jeho funkce ořezávání obrázků. Pomohla mi s objekty pocházejících z externích zdrojů. Celkově byla práce z hlediska úpravy objektů jednoduchá, ale také zdlouhavá. Občas bylo obtížné nalézt optimální postup při rozhodování, které z příkazů budou pro běh miniher nejvhodnější a také jsem nevěděl, jak nadále postupovat. V těchto situacích jsem buď minihru poupravil nebo od základu změnil. Do hry jsem zařadil i několik vtipných momentů, aby hra žáky více bavila a motivovala.

# **Závěr**

Úkolem bakalářské práce "*Výuka přírodovědy prostřednictvím programu Scratch"* bylo pomocí programu Scratch navrhnout výukové aplikace formou didaktické hry tematicky se vztahující na předmět přírodověda, která se vyučuje ve čtvrtém a pátém ročníku na základních školách. Pro naplnění tohoto cíle byly vytyčeny dílčí cíle, jejichž úkolem bylo konkretizovat obsah a zaměřit se na jednotlivé výukové aplikace.

První kapitola teoretické části bakalářské práce se zaměřovala na vymezení základních pojmů z oblasti Scratch programu, na jejíchž základě byl program charakterizován. V kapitole jsou rovněž uvedeny možnosti využití programu Scratch ve výuce, klíčové funkce uživatelského rozhraní a komunita uživatelů programu. Didaktická hra je obsahem druhé kapitoly teoretické části práce. Vymezuje její základní pojmy, funkce, význam, typy a neopomenul jsem ani důležitost zážitkové pedagogiky (vzhledem k tématu bakalářské práce). Závěrečná kapitola teoretické části práce se věnovala problematice týkající se přírodovědy jako předmětu vyučovanému na základních školách. Popsány byly základní definice a obsah probíraného učiva v rámci jednotlivých ročníků. Charakterizovány jsou i vybrané výukové programy, které v dnešní době učitelé v hodinách přírodovědy mají možnost využívat. Obsah teoretické části sloužil jako podklad pro praktickou část bakalářské práce.

Úvod praktické části bakalářské práce se zaměřoval na vymezení hlavního cíle a pomocných dílčích cílů. Praktická část následně pokračovala charakteristikou obou navržených výukových aplikací, jejímž obsahem byl i popis jednotlivých prvků a principů miniher. Uvedeno bylo také celkové shrnutí a popis tvorby v programu Scratch.

Význam této bakalářské práce spočívá v možnosti zefektivnit výuku přírodovědy programem, který obsahově nepřesahuje klasické programy navržené MŠMT, ale může mít potenciál upevnit získané vědomosti, popř. doplnit některé informace z oblasti přírodovědy. Dále může navržený program sloužit jako nástroj pro zpestření výuky a nahlédnout na klasickou výuku z trochu jiného pohledu.

I přesto, že studuji obor se zaměřením na 2. stupeň základních škol, vybral jsem si tento výukový program se zaměření pro žáky na prvním stupni, a to z důvodu herního využití v programu Scratch, jež je pro žáky prvního stupně více atraktivní a poutavější, než pro žáky 2. stupně. Podle mého názoru je způsob animace pro žáky 1. stupně lákavější a tím i hry zajímavější. Žáci si pomocí těchto her procvičí učivo a taktéž mohou pocítit z her zážitek. Kdežto u žáků vyššího stupně by tato nabídka nemusela být tak lákavá. Celkově si myslím, že navrhnout hry pro starší děti tak, aby byly výukové a zároveň zaujaly, je v dnešní době náročné vzhledem k zaměření běžných počítačových her, které internetový svět nabízí.

Již před návrhem výukové aplikace jsem měl možnost díky pracovním zkušenostem ve školství získat povědomí o aktuálně využívaném softwaru. Tato zkušenost mi dopomohla ke snadnějšímu vytváření prvků, které jsem do programu následně zařadil. Poděkovat bych chtěl i pedagogickým pracovníkům základní školy, jež mi propůjčili několik zdrojů popisující obsah učiva přírodovědy v jednotlivých ročnících.

# **Seznam pramenů**

Veškeré zdroje vychází z nejnovější metodiky citační normy ČSN 690. Seznam pramenů zahrnuje, literaturu, periodické a internetové prameny.

DORLING, Mark a Dave WHITE. *Scratch: A Way to Logo and Python* [online]. In: . 2015, s. 6 [cit. 2020-04-01]. Dostupné z: [http://ispython.com/wp/wp](http://ispython.com/wp/wp-content/uploads/2014/11/Asigsce16_titled.pdf)[content/uploads/2014/11/Asigsce16\\_titled.pdf](http://ispython.com/wp/wp-content/uploads/2014/11/Asigsce16_titled.pdf)

HANUŠ, Radek., CHYTILOVÁ, Lenka. *Zážitkově pedagogické učení*. Praha: Grada, 2008.

HARTL, Pavel a Helena HARTLOVÁ. *Psychologický slovník*. Třetí, aktualizované vydání. Praha: Portál, 2015. ISBN 978-80-262-0873-0.

HORÁČEK, Oldřich. TOP 10 FREE NÁSTROJŮ, ABY SE NAŠE DĚTI NAUČILY PROGRAMOVAT. *Arduino.cz* [online]. 2019, 2019 [cit. 2020-04-17]. Dostupné z: <https://arduino.cz/top-10-free-nastroju-aby-se-nase-deti-naucily-programovat/>

*Informatické myšlení: Vzdělávací materiály* [online]. České Budějovice: Rexonix, 2018 [cit. 2020-04-17]. Dostupné z:<https://www.imysleni.cz/ucebnice>

KREJSA Jan. Výuka základů programování v prostředí Scratch. Diplomová práce. České Budějovice: Pedagogická fakulta, 2014

KŘIVÁNEK, Zdeněk. Role hry v Komenského pedagogické koncepci. In: *Komenský: Časopis pro učitele základní školy*. Praha: Pedagogická fakulta UK, 2003, **128**(5), s. 43. ISSN 0323-0449.

LAMB, Anette a Larry JOHNSON. Scratch: Computer Programming for 21st Century Learners. Teacher Librarian. *Teacher Librarian*. 2011, **4**(38), 64-68. ISSN 1481-1782.

MARJI, Majed. *Learn to program with Scratch: a visual introduction to programming with games, art, science, and math*. San Francisco: No Starch Press, [2014]. ISBN 1593275439.

MATYÁŠEK, Jiří, Věra ŠTIKOVÁ a Josef TRNA. *Přírodověda 5: člověk a jeho svět : pro 5. ročník*. Páté vydání. Brno: Nová škola, 2016. Duhová řada. ISBN 9788072897919.

MŠMT. *Rámcový vzdělávací program pro základní vzdělávání* [online]. Praha: Národní ústav pro vzdělávání, 2016 [cit. 2020-04-02]. Dostupné z: [http://www.nuv.cz/uploads/RVP\\_ZV\\_2016.pdf](http://www.nuv.cz/uploads/RVP_ZV_2016.pdf)

MŠMT*. VYHLÁŠENÍ POKUSNÉHO OVĚŘOVÁNÍ ROZVOJ INFORMATICKÉHO MYŠLENÍ V MATEŘSKÝCH, ZÁKLADNÍCH A STŘEDNÍCH ŠKOLÁCH* [online]. 2020 [cit. 2020-04-17]. Dostupné z: [http://www.msmt.cz/vzdelavani/zakladni](http://www.msmt.cz/vzdelavani/zakladni-vzdelavani/vyhlaseni-pokusneho-overovani-rozvoj-informatickeho-mysleni)[vzdelavani/vyhlaseni-pokusneho-overovani-rozvoj-informatickeho-mysleni](http://www.msmt.cz/vzdelavani/zakladni-vzdelavani/vyhlaseni-pokusneho-overovani-rozvoj-informatickeho-mysleni)

NELEŠOVSKÁ, Alena. *Jak se děti učí hrou*. Praha: Grada, 2004. Výchova a vzdělávání. ISBN 80-247-0815-9.

*NOVÁ ŠKOLA: S našimi učebnicemi učení nenudí!* [online]. Brno: NOVÁ ŠKOLA, s.r.o, 2020 [cit. 2020-04-02]. Dostupné z:<https://www.nns.cz/blog/>

Originalky.cz: LANGMaster Přírodověda 2 (9-12 let) (PC). *Originálk.cz* [online]. [cit. 2020-04-02]. Dostupné z: [https://www.originalky.cz/langmaster-prirodoveda-2-9-12-let](https://www.originalky.cz/langmaster-prirodoveda-2-9-12-let-pc-p67507/)[pc-p67507/](https://www.originalky.cz/langmaster-prirodoveda-2-9-12-let-pc-p67507/)

PELÁNEK, Radek. *Příručka instruktora zážitkových akcí*. Praha: Portál, 2008. ISBN 978- 80-7367-353-6.

PRŮCHA, Jan, Eliška WALTEROVÁ a Jiří MAREŠ. *Pedagogický slovník*. 7., aktualiz. a rozš. vyd. Praha: Portál, 2013. ISBN 978-80-262-0403-9.

Pojetí vzdělávacího obsahu oboru Přírodopis - aktualizovaná verze. *Metodický portál RVP* [online]. 2008 [cit. 2020-04-02]. Dostupné z: [https://clanky.rvp.cz/clanek/c/Z/1931/pojeti-vzdelavaciho-obsahu-oboru-prirodopis](https://clanky.rvp.cz/clanek/c/Z/1931/pojeti-vzdelavaciho-obsahu-oboru-prirodopis-aktualizovana-verze.html/)[aktualizovana-verze.html/](https://clanky.rvp.cz/clanek/c/Z/1931/pojeti-vzdelavaciho-obsahu-oboru-prirodopis-aktualizovana-verze.html/)

SEDLÁŘ, Petr. Aplikace zážitkové pedagogiky ve vzdělávacích aktivitách. Diplomová práce. Olomouc: Univerzita Palackého, 2012.

*Science Buddies: Scratch User Guide: Installing & Getting Started with Scratch* [online]. 2015 [cit. 2020-04-01]. Dostupné z: [https://www.sciencebuddies.org/science-fair](https://www.sciencebuddies.org/science-fair-projects/references/installing-getting-started-with-scratch)[projects/references/installing-getting-started-with-scratch](https://www.sciencebuddies.org/science-fair-projects/references/installing-getting-started-with-scratch)

*Scratch.mit.edu* [online]. Massachuttes [cit. 2020-04-01]. Dostupné z: <https://scratch.mit.edu/>

*ScratchEd* [online]. Harvard Graduate School of Education, 2007 [cit. 2020-04-01]. Dostupné z:<https://scratched.gse.harvard.edu/index.html>

ŠTIKOVÁ, Věra. *Člověk a jeho svět: přírodověda pro 4. ročník*. Páté vydání. Brno: Nová škola, 2015. Duhová řada. ISBN 9788072897285.

SKALKOVÁ, Jarmila. *Obecná didaktika*. Praha: ISV, 1999. Pedagogika (Prague, Czech Republic). ISBN 8085866331.

TERASOFT A.S. *TS Přírodověda* [online]. Hořovice: SPN, 2002 [cit. 2020-04-02]. Dostupné z: [https://www.terasoft.cz/czpages/cd\\_pr.htm](https://www.terasoft.cz/czpages/cd_pr.htm)

YOUNG, Jeffrey. Fun, Not Fear, Is at the Heart of Scratch, a New Programming Language. In: *Wikipedia: the free encyclopedia* [online]. San Francisco (CA): Wikimedia Foundation, 2001-, 2007 [cit. 2020-04-01]. Dostupné z: <https://www.chronicle.com/article/Fun-Not-Fear-Is-at-the-Heart/34008/>

# **Seznam zkratek**

- aj. a jiné
- apod. a podobně
- atd. a tak dále
- ČR Česká republika
- MIUP Multimediální interaktivní učebnice Přírodověda
- MŠMT Ministerstvo školství, mládeže a tělovýchovy
- např. například
- PC počítač
- Resp. respektive
- RVP Rámcový vzdělávací program
- Tzn. to znamená, že

Příloha č. 1

**Odkazy na navrhované výukové aplikace:**

Výuková aplikace pro 4. ročníky ZŠ

<https://scratch.mit.edu/projects/374876798>

Výuková aplikace pro 5. ročníky ZŠ

<https://scratch.mit.edu/projects/376880874>

# <span id="page-52-0"></span>ANOTACE

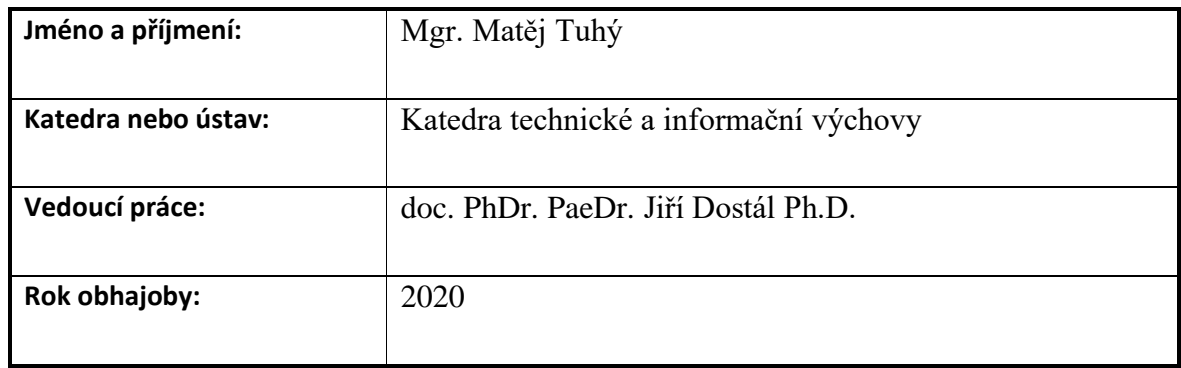

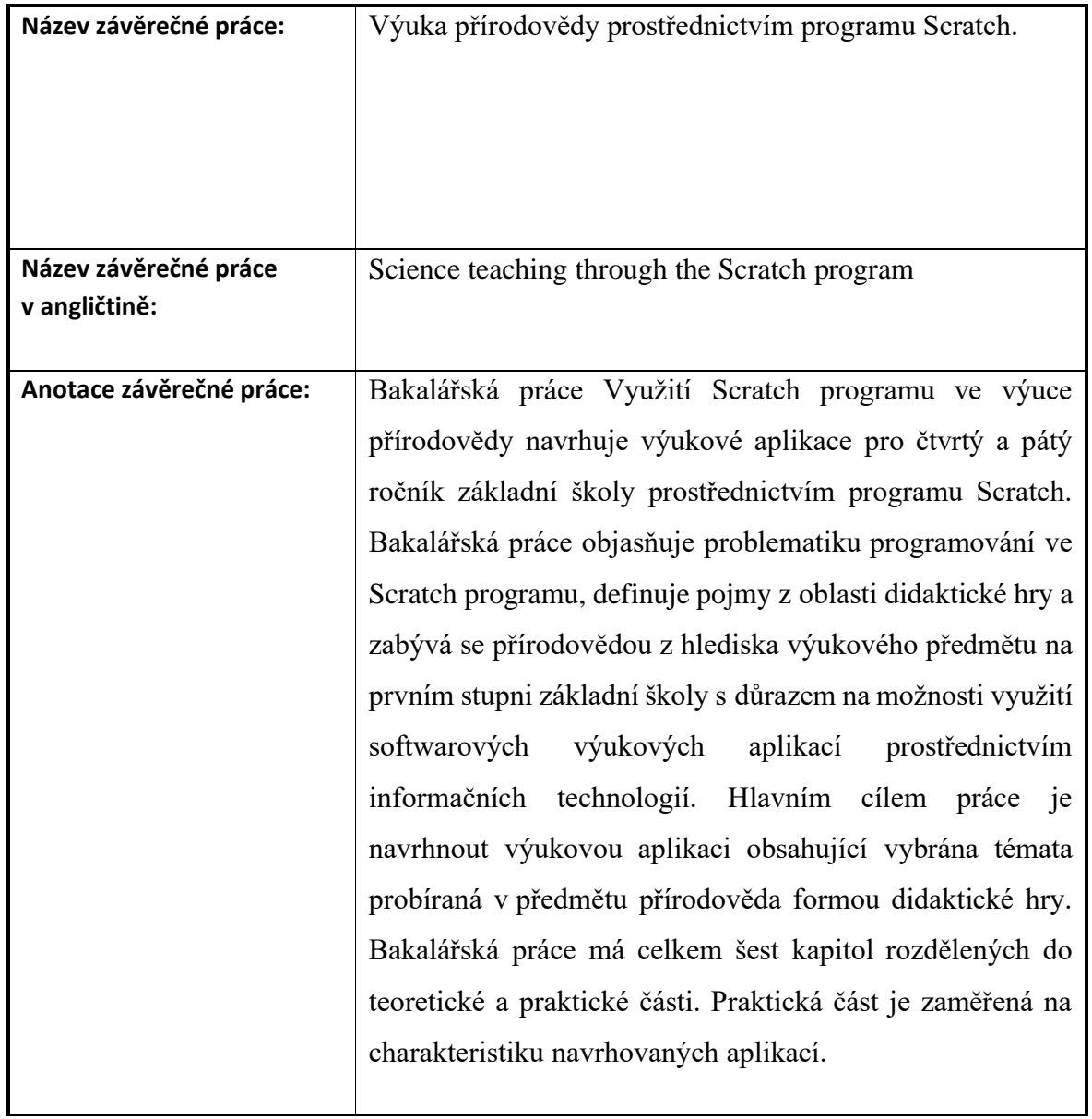

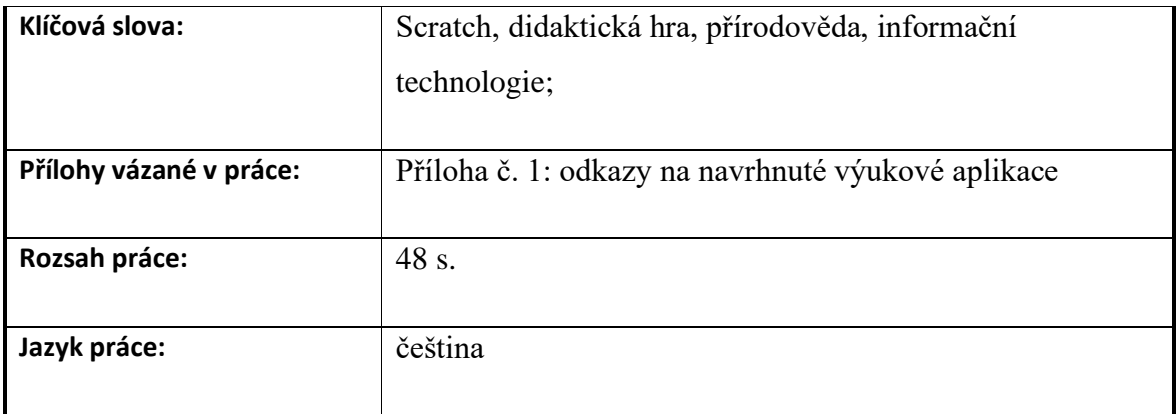